# **Directives & Pseudo-Opcodes Lab Manual, Chapter Seven**

To write assembly language programs you need to know just a little more than the language of the microprocessor. The assembler has its own language above and beyond machine instructions. These additional statements, the assembler directives and pseudo-opcodes, let you create symbolic names for objects, perform assembly time computations, and help you write portable applications. This chapter discusses many of the advanced features provided by MASM 6.x and how you can use them to ease the assembly language programming process.

Writing in pure assembly language isn't much fun. Seemingly simple tasks, like writing the famous "Hello world" program take considerable effort in assembly language. Far more than you would like if you're used to high level languages like Pascal and C. A simple print statement in pure assembly language could take hundreds, or even thousands, of lines of assembly code. Although DOS and BIOS simplify this somewhat, it's still quite a bit more work than using the WRITELN in Pascal. The UCR Standard Library for 80x86 Assembly Language Programmers was developed at the University of California, Riverside, to explicitly reduce the pain of transition from a HLL to assembly. The UCR StdLib provides many high level functions comparable to those found in the C programming languages. Even if you are not familiar with the C programming language, you will find the UCR Standard Library easy to learn and much easier to use than pure assembly language for most programming tasks. Since this chapter presents the last of the tools necessary for you to start writing full featured assembly language programs, it's a great place to introduce you to the UCR Standard Library so you won't suffer too much frustration when writing your assembly language programs.

## **7.1 Assembly Language Statements**

MASM generally expects one assembly language source statement per line of source code. Each assembly language statement consists of one to four *fields:* the *label* field, the *mnemonic* field, the *operand* field, and the *comment* field. Each field is optional. In fact, MASM allows completely blank lines when you leave out all four fields. How you organize these fields in your source code is, perhaps, the primary factor controlling the readability of your code.

MASM is a *free-form* assembler. This means that you do not have to place the fields in a source statement in specific columns<sup>1</sup>. In general, as long as the label field (if present) is the first field on the line, the mnemonic is the second, the operand is third, and the comment field is last, MASM is happy. So a correct MASM statement takes the form:

Label mnemonic operand ; comment

The amount of white space before and after each field is insignificant to MASM. Consider the following examples:

**\_\_\_\_\_\_\_\_\_\_\_\_\_\_\_\_\_\_\_\_\_\_\_\_\_\_\_\_\_\_\_ \_\_\_\_\_\_\_\_\_\_\_\_\_\_\_\_\_\_\_\_\_\_\_\_\_\_\_\_\_\_\_\_\_\_**

**\_\_\_\_\_\_\_\_\_\_\_\_\_\_\_\_\_\_\_\_\_\_\_\_\_\_\_\_\_\_\_ \_\_\_\_\_\_\_\_\_\_\_\_\_\_\_\_\_\_\_\_\_\_\_\_\_\_\_\_\_\_\_\_\_\_**

### **7.1 What are the four fields of an assembly language statement?**

### **7.2 Which fields are optional in an assembly language statement?**

**7.3 Why do we use a fixed format source statement when MASM allows free-format statements?** 

**\_\_\_\_\_\_\_\_\_\_\_\_\_\_\_\_\_\_\_\_\_\_\_\_\_\_\_\_\_\_\_\_\_\_\_\_\_\_\_\_\_\_\_\_\_\_\_\_\_\_\_\_\_\_\_\_\_\_\_\_\_\_\_\_\_\_\_\_\_\_\_\_\_\_\_**

**\_\_\_\_\_\_\_\_\_\_\_\_\_\_\_\_\_\_\_\_\_\_\_\_\_\_\_\_\_\_\_\_\_\_\_\_\_\_\_\_\_\_\_\_\_\_\_\_\_\_\_\_\_\_\_\_\_\_\_\_\_\_\_\_\_\_\_\_\_\_\_\_\_\_\_**

**\_\_\_\_\_\_\_\_\_\_\_\_\_\_\_\_\_\_\_\_\_\_\_\_\_\_\_\_\_\_\_\_\_\_\_\_\_\_\_\_\_\_\_\_\_\_\_\_\_\_\_\_\_\_\_\_\_\_\_\_\_\_\_\_\_\_\_\_\_\_\_\_\_\_\_**

This document was created with FrameMaker 4.0.2

<sup>1.</sup> Some older assemblers require each field to begin in a specific column. Very few modern assemblers require this.

## **7.2 The Location Counter**

The assembler uses an internal variable, the *location counter* to keep track of the current offset into a segment. The location counter corresponds to the 80x86's *instruction pointer* (IP) register. For simple assembly language programs, the location counter value MASM associates with a statement is the same value the IP register will contain when the CPU executes that instruction. MASM uses the location counter to convert symbolic names into numeric offsets and to determine the position of code within your programs. Since understanding the effects of the location counter on your program can make a difference in the performance and even the correctness of your programs, you should know what the location counter is and how MASM uses it.

Whenever you begin a new segment within a program MASM automatically associates a location counter value with that segment and initializes the location counter to zero. As the assembler emits instructions to the object code file it associates the current location counter value with each instruction. Therefore, the first instruction in a new segment will have the location counter value zero associated with it. As the assembler processes 80x86 machine instructions and MASM pseudo-opcodes MASM increases the value of the location counter by the length of each instruction it processes. So if the first instruction in a segment is two bytes long the location counter value associated with the next instruction is two.

#### **7.4 What CPU register most closely corresponds to the location counter?**

## **7.5 If the first instruction in a segment is two bytes long and the second instruction is three bytes long, what is the value of the location counter at the beginning of the third instruction?**

**\_\_\_\_\_\_\_\_\_\_\_\_\_\_\_\_\_\_\_\_\_\_\_\_\_\_\_\_\_\_\_\_\_\_\_\_\_\_\_\_\_\_\_\_\_\_\_\_\_\_\_\_\_\_\_\_\_\_\_\_\_\_\_\_\_\_\_\_\_\_\_\_\_\_\_**

**\_\_\_\_\_\_\_\_\_\_\_\_\_\_\_\_\_\_\_\_\_\_\_\_\_\_\_\_\_\_\_\_\_\_\_\_\_\_\_\_\_\_\_\_\_\_\_\_\_\_\_\_\_\_\_\_\_\_\_\_\_\_\_\_\_\_\_\_\_\_\_\_\_\_\_**

If you use the "\$" symbol within an expression, MASM substitutes the current location counter value *at the beginning of the instruction, before emitting any code,* for the "\$" symbol within the expression. For example, the following MOV instruction loads AX with the offset of the MOV instruction:

mov ax, offset \$

## **7.6 Given that a short JMP instruction is two bytes long, what will the instruction "JMP \$+2" do in your program?**

**\_\_\_\_\_\_\_\_\_\_\_\_\_\_\_\_\_\_\_\_\_\_\_\_\_\_\_\_\_\_\_\_\_\_\_\_\_\_\_\_\_\_\_\_\_\_\_\_\_\_\_\_\_\_\_\_\_\_\_\_\_\_\_\_\_\_\_\_\_\_\_\_\_\_\_**

**\_\_\_\_\_\_\_\_\_\_\_\_\_\_\_\_\_\_\_\_\_\_\_\_\_\_\_\_\_\_\_\_\_\_\_\_\_\_\_\_\_\_\_\_\_\_\_\_\_\_\_\_\_\_\_\_\_\_\_\_\_\_\_\_\_\_\_\_\_\_\_\_\_\_\_**

**\_\_\_\_\_\_\_\_\_\_\_\_\_\_\_\_\_\_\_\_\_\_\_\_\_\_\_\_\_\_\_\_\_\_\_\_\_\_\_\_\_\_\_\_\_\_\_\_\_\_\_\_\_\_\_\_\_\_\_\_\_\_\_\_\_\_\_\_\_\_\_\_\_\_\_**

If you make an assembly listing (see Laboratory Exercise #1) you can see the value of the location counter for each instruction in your program. ML created the following example listing file<sup>2</sup>:

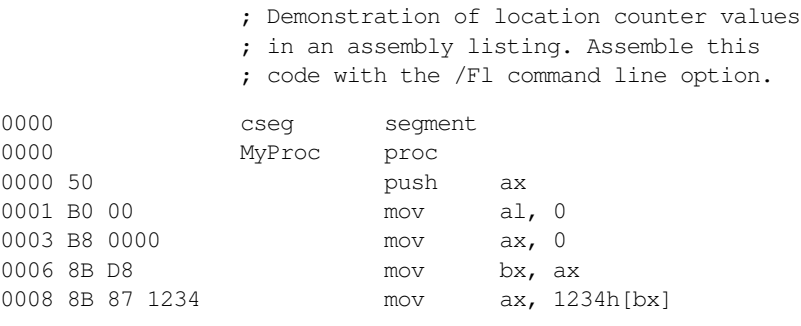

2. Most of the assembled listings appearing in this manual have been edited to remove unnecessary information and to format the listing so that it fits properly on these pages. Actual assembly listings produced by the ML program may be slightly different.

#### MASM: Directives and Psuedo-Opcodes

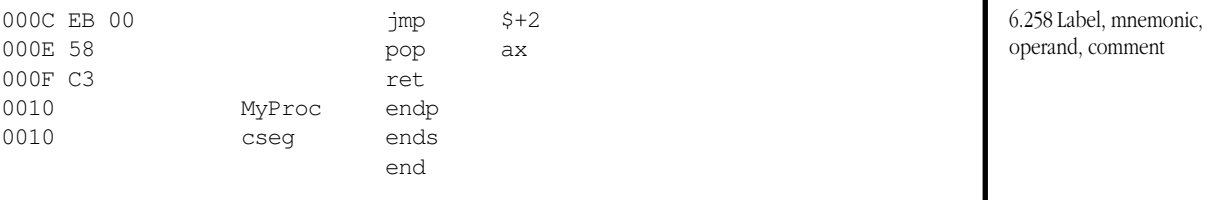

The first column is the location counter for the current segment. The next set of hexadecimal numbers are the object code bytes emitted for that instruction. Individual bytes are output to the code stream to successive addresses in memory. The "MOV AL, 0" instruction above, for example, outputs the value B0h to location 0001 and 00h to location 0002. If a word value appears in the output list (i.e., a four digit hexadecimal value) then MASM outputs the L.O. byte first and H.O. byte second according to the 80x86' little endian organization. For example, the "MOV ax, 1234h[bx]" instruction above outputs 8Bh to location 0008, 87h to location 0009, 34h to location 000Ah, and 12h to location 000Bh.

**\_\_\_\_\_\_\_\_\_\_\_\_\_\_\_\_\_\_\_\_\_\_\_\_\_\_\_\_\_\_\_\_\_\_\_\_\_\_\_\_\_\_\_\_\_\_\_\_\_\_\_\_\_\_\_\_\_\_\_\_\_\_\_\_\_\_\_\_\_\_\_\_\_\_\_**

**\_\_\_\_\_\_\_\_\_\_\_\_\_\_\_\_\_\_\_\_\_\_\_\_\_\_\_\_\_\_\_\_\_\_\_\_\_\_\_\_\_\_\_\_\_\_\_\_\_\_\_\_\_\_\_\_\_\_\_\_\_\_\_\_\_\_\_\_\_\_\_\_\_\_\_**

### **7.7 What is the opcode for the "PUSH AX" instruction above?**

6.259 All fields are optional.

## **7.8 How many bytes long is the "jmp \$+2" instruction above?**

The value of the location counter can make a difference in the execution time of your programs. The 80x86 CPUs, when fetching instruction opcodes from memory, always fetch one, two, four, or eight bytes depending on the size of the processor. So, for example, if you are using a 64-bit Pentium processor and you jump to an instruction whose location counter valueis one less than an even multiple of eight, the CPU will spend one memory cycle fetching a single byte. It will need to spend a second memory cycle fetching the second byte of that instruction. If your code had jumped to an address that was an even multiple of eight bytes, the first memory cycle would have fetched eight bytes. Therefore, executing the first instruction (assuming it is longer than one byte) requires only one memory access rather than two.

The even directive adjusts the location counter value so that it contains an even value. If the location counter value is already even, the even directive leaves it alone. If the location counter value is odd, even emits a zero byte to the current segment if it is a data segment, it emits no-operation instructions if it is a code segment. The even directive is great for aligning data on an even byte (word) boundary. As such, you can use it to align branch targets on 8086, 80186, 80286, and 80386sx processors (which are all 16-bit processors). The following listing shows how the even directive operates:

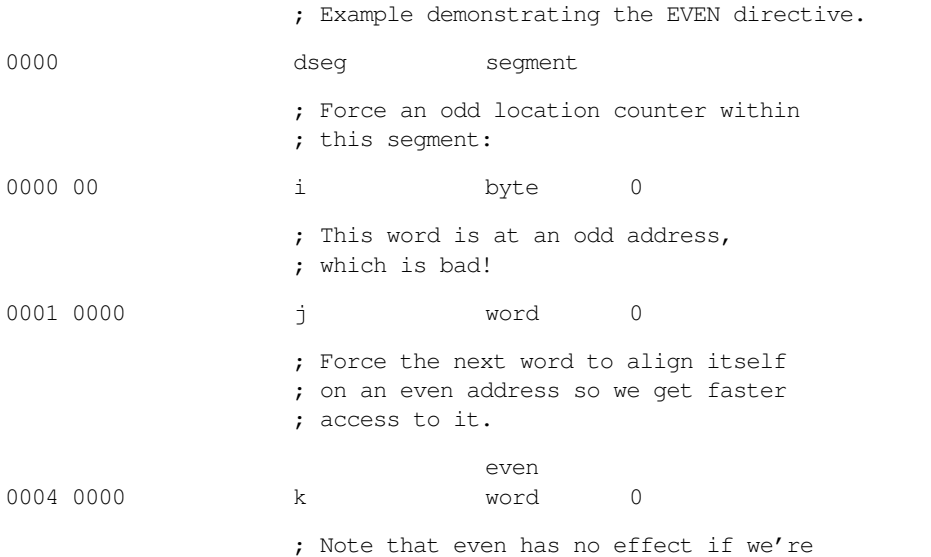

6.260 To make programs easier to read.

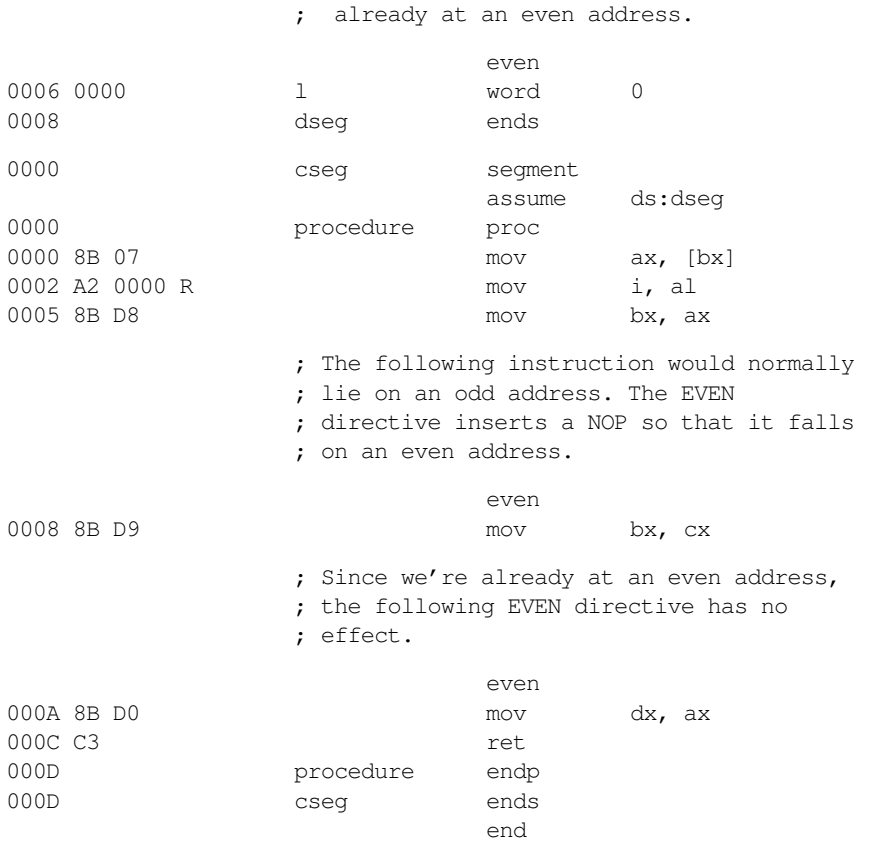

#### **7.9 What value does MASM insert before the "k" variable in the data segment above?**

## **7.10 MASM will need to insert a byte before "MOV BX, CX" instruction above. What 80x86 instruction does this byte correspond to?**

**\_\_\_\_\_\_\_\_\_\_\_\_\_\_\_\_\_\_\_\_\_\_\_\_\_\_\_\_\_\_\_\_\_\_\_\_\_\_\_\_\_\_\_\_\_\_\_\_\_\_\_\_\_\_\_\_\_\_\_\_\_\_\_\_\_\_\_\_\_\_\_\_\_\_\_**

**\_\_\_\_\_\_\_\_\_\_\_\_\_\_\_\_\_\_\_\_\_\_\_\_\_\_\_\_\_\_\_\_\_\_\_\_\_\_\_\_\_\_\_\_\_\_\_\_\_\_\_\_\_\_\_\_\_\_\_\_\_\_\_\_\_\_\_\_\_\_\_\_\_\_\_**

Unfortunately, even doesn't solve the alignment problems on 32 and 64 bit processors. Fortunately, MASM provides a second directive, align, that lets you adjust the location counter value so it is an even multiple of any power of two. The align directive uses the syntax:

align expression

The value of *expression* must be a power of two (e.g., 2, 4, 8, 16).

Like the even directive, align emits zeros or no-operation instructions to fill up any vacant space Since align lets you choose values that correspond to processor sizes and cache line sizes, you can easily align your code no matter which processor you're using.

## **7.11 If you want your code to be aligned optimally to produce the fastest code for all members of the 80x86 family, what operand would you use for the ALIGN directive? Why?**

**\_\_\_\_\_\_\_\_\_\_\_\_\_\_\_\_\_\_\_\_\_\_\_\_\_\_\_\_\_\_\_\_\_\_\_\_\_\_\_\_\_\_\_\_\_\_\_\_\_\_\_\_\_\_\_\_\_\_\_\_\_\_\_\_\_\_\_\_\_\_\_\_\_\_\_**

**\_\_\_\_\_\_\_\_\_\_\_\_\_\_\_\_\_\_\_\_\_\_\_\_\_\_\_\_\_\_\_\_\_\_\_\_\_\_\_\_\_\_\_\_\_\_\_\_\_\_\_\_\_\_\_\_\_\_\_\_\_\_\_\_\_\_\_\_\_\_\_\_\_\_\_**

**\_\_\_\_\_\_\_\_\_\_\_\_\_\_\_\_\_\_\_\_\_\_\_\_\_\_\_\_\_\_\_\_\_\_\_\_\_\_\_\_\_\_\_\_\_\_\_\_\_\_\_\_\_\_\_\_\_\_\_\_\_\_\_\_\_\_\_\_\_\_\_\_\_\_\_**

**\_\_\_\_\_\_\_\_\_\_\_\_\_\_\_\_\_\_\_\_\_\_\_\_\_\_\_\_\_\_\_\_\_\_\_\_\_\_\_\_\_\_\_\_\_\_\_\_\_\_\_\_\_\_\_\_\_\_\_\_\_\_\_\_\_\_\_\_\_\_\_\_\_\_\_**

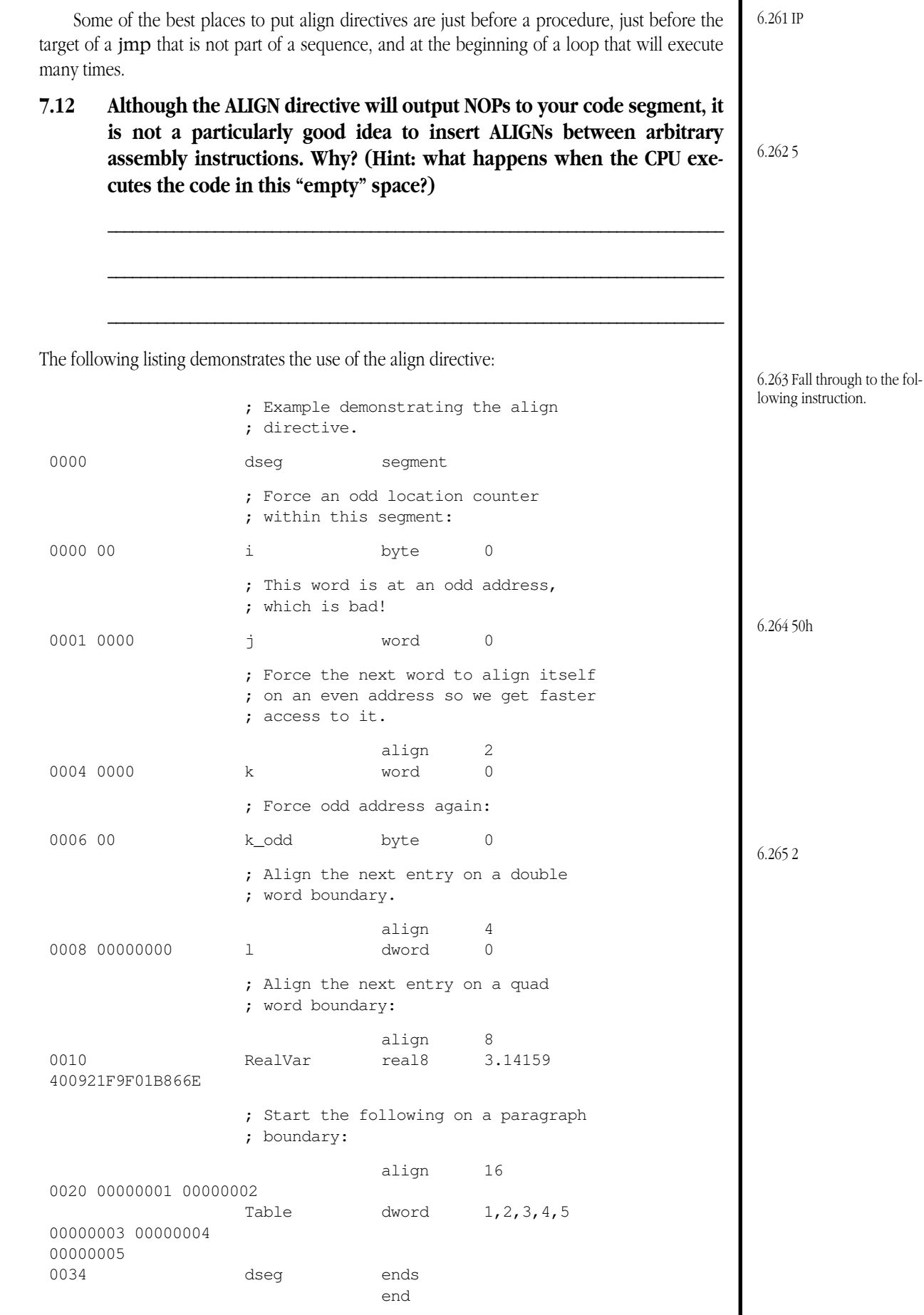

The align directive has one important limitation: it cannot align data to a block any larger than the alignment specified in the segment directive. Since the segment directive supports byte, word, dword, para, and page alignment options, the maximum operand for align is going to be 256 (page alignment). The allowable operands, therefore, are as follows:

- Align and even are illegal if the segment alignment is byte,
- Even and align 2 is legal if the segment alignment is word,
- Even, align 2,and align 4 are legal if the segment alignment is double word,
- Even, align 2, align4, align 8, and align 16 are legal if the segment alignment is paragraph, and
- Even and align with operands 2, 4, 8, 16, 32, 64, 128, and 256 are legal if the segment alignment is page.

## **7.13 Given that cache lines are 16 bytes on the 80486, what would be a good operand to use for the ALIGN directive before each of the procedures in your program?**

**\_\_\_\_\_\_\_\_\_\_\_\_\_\_\_\_\_\_\_\_\_\_\_\_\_\_\_\_\_\_\_\_\_\_\_\_\_\_\_\_\_\_\_\_\_\_\_\_\_\_\_\_\_\_\_\_\_\_\_\_\_\_\_\_\_\_\_\_\_\_\_\_\_\_\_**

## **7.3 Symbols**

One of the primary benefits to an assembler like MASM is that it lets you use symbolic names in place of numeric values. Although MASM allows symbolic names to take many different forms, your symbols should always take the following form:

- The symbol should begin with an alphabetic character. When interfacing with the C programming language, you may need to begin certain symbols with an underscore as well. You should not begin symbols with an underscore unless you need to make that symbol available to a C program.
- After the first character, a symbol may contain alphabetic characters, numeric characters, and underscore characters.
- MASM allows any number of symbols in an identifier. Only the first 31 are significant, however. If two unique symbols contain the same characters up to the  $32<sup>nd</sup>$  character, MASM thinks they are the same symbol.
- In general, MASM symbols are not case sensitive. However, if you are interfacing your code to the C programming language, you may need to use the option directive or a command line parameter to specify case sensitivity. The following option operands let you specify case sensitivity:

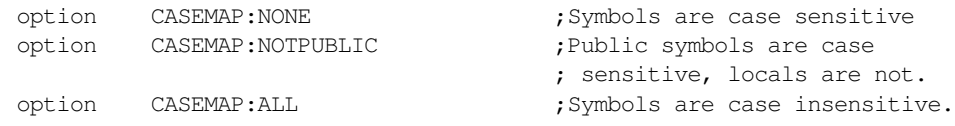

Case sensitivity is a touchy issue with many programmers. Some (very) strongly believe that it's a good idea to not only have case sensitivity, but to use it wherever possible as well. Others feel that if you cannot tell the difference between two identifiers when they are spoken, the programming language shouldn't differentiate them either. This text adopts the pragmatic approach of using totally unique symbols for different objects and making sure that the case is proper for each usage. In general, this is a good policy to adopt since you will be able to interface with high level languages yet avoid the confusion that occurs when you have two symbols whose only difference is alphabetic case. The "option casemap:notpublic" directive is probably the best choice for all around assembly language programs.

There are other restrictions on symbols in your assembly language programs. For example, you cannot use one of MASM's reserved words as a symbol. See the textbook or the MASM reference manual for a list of MASM's reserved words.

## **7.14 Taking advantage of case insensitivity in a program is generally a bad idea. Why does MASM even need to support this?**

**\_\_\_\_\_\_\_\_\_\_\_\_\_\_\_\_\_\_\_\_\_\_\_\_\_\_\_\_\_\_\_\_\_\_\_\_\_\_\_\_\_\_\_\_\_\_\_\_\_\_\_\_\_\_\_\_\_\_\_\_\_\_\_\_\_\_\_\_\_\_\_\_\_\_\_**

**\_\_\_\_\_\_\_\_\_\_\_\_\_\_\_\_\_\_\_\_\_\_\_\_\_\_\_\_\_\_\_\_\_\_\_\_\_\_\_\_\_\_\_\_\_\_\_\_\_\_\_\_\_\_\_\_\_\_\_\_\_\_\_\_\_\_\_\_\_\_\_\_\_\_\_**

#### MASM: Directives and Psuedo-Opcodes

6.266 0

Symbols in an assembly language program have two major attributes associated with them: a *value* and a *type*. The allowable types include byte, word, dword, qword, tbyte, real4, real8, real10, near, far, text, segment, abs (absolute or constant), and other types. A symbol's declaration determines its type. Statement labels (those followed by one or two colors) are always *near* symbols. Near procedure names are also near symbols. Likewise, far procedure names are always far typed symbols. Variables you declare with the data definition directives (db, byte, sword, real4, dq, etc.) all take on their respective types. Symbols declared with textequ are textual symbols, and other constants declared with equ or "=" and an literal constant operand are of type absolute. Symbols appearing in a segment directive are symbols of type segment<sup>3</sup> Whenever you create an assembly listing, MASM prints out a *symbol table* at the end of the listing. This symbol table provides the type and value information for each symbol in the program. The following example shows you what the symbol table looks like:

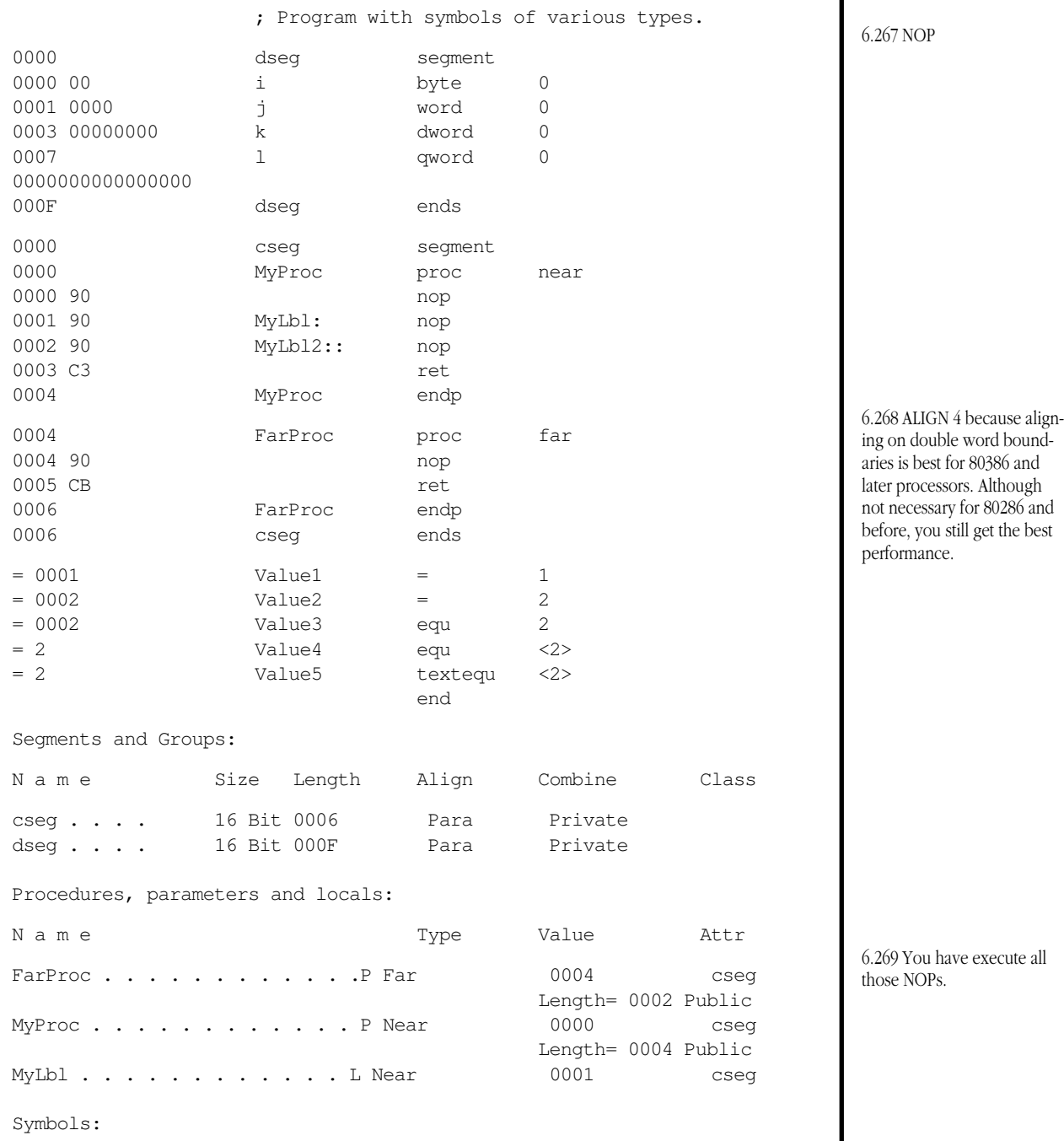

3. Symbols appearing in a group directive are also symbols of type segment.

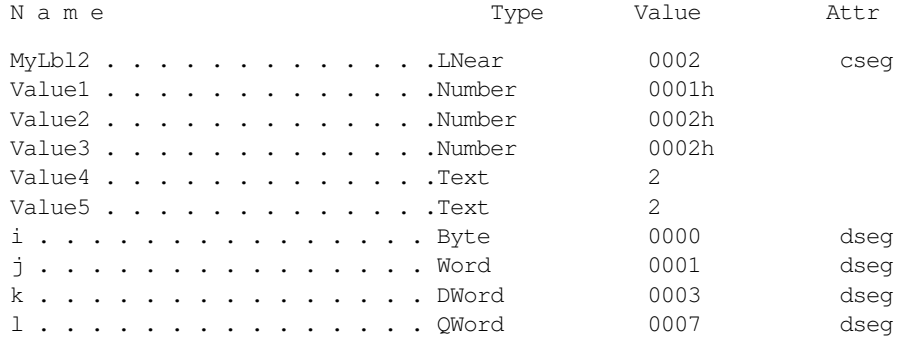

(The "Attr" field above is just the segment address in this example.)

#### **7.15 What is the type of symbol Value5 above?**

#### **7.16 Which type above corresponds to "absolute"**

#### **7.17 What is the offset of MyLbl2 in the above example?**

The value of a symbol is usually the value of the location counter and segment address at the beginning of the statement on which the symbol lies. Textual, macro, segment, and absolute typed symbols are the obvious exceptions. The value of a textual symbol is simply the text in the operand field of the textequ statement. The value of a segment symbol is the paragraph address of the corresponding segment. The value of an absolute symbol is whatever value appears in the operand field of the equ directive.

**\_\_\_\_\_\_\_\_\_\_\_\_\_\_\_\_\_\_\_\_\_\_\_\_\_\_\_\_\_\_\_\_\_\_\_\_\_\_\_\_\_\_\_\_\_\_\_\_\_\_\_\_\_\_\_\_\_\_\_\_\_\_\_\_\_\_\_\_\_\_\_\_\_\_\_**

**\_\_\_\_\_\_\_\_\_\_\_\_\_\_\_\_\_\_\_\_\_\_\_\_\_\_\_\_\_\_\_\_\_\_\_\_\_\_\_\_\_\_\_\_\_\_\_\_\_\_\_\_\_\_\_\_\_\_\_\_\_\_\_\_\_\_\_\_\_\_\_\_\_\_\_**

**\_\_\_\_\_\_\_\_\_\_\_\_\_\_\_\_\_\_\_\_\_\_\_\_\_\_\_\_\_\_\_\_\_\_\_\_\_\_\_\_\_\_\_\_\_\_\_\_\_\_\_\_\_\_\_\_\_\_\_\_\_\_\_\_\_\_\_\_\_\_\_\_\_\_\_**

If a symbol's type is not segment, textual, or absolute, then the value associated with that symbol consists of the two components of a segmented address: the offset and the segment portion. You can use the offset and seg operators to extract these two values, e.g.,

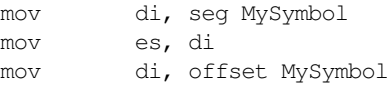

Note that the seg and offset operators always return a constant (abs type). Therefore, the first and third instructions above always use the immediate addressing mode.

**\_\_\_\_\_\_\_\_\_\_\_\_\_\_\_\_\_\_\_\_\_\_\_\_\_\_\_\_\_\_\_\_\_\_\_\_\_\_\_\_\_\_\_\_\_\_\_\_\_\_\_\_\_\_\_\_\_\_\_\_\_\_\_\_\_\_\_\_\_\_\_\_\_\_\_**

**\_\_\_\_\_\_\_\_\_\_\_\_\_\_\_\_\_\_\_\_\_\_\_\_\_\_\_\_\_\_\_\_\_\_\_\_\_\_\_\_\_\_\_\_\_\_\_\_\_\_\_\_\_\_\_\_\_\_\_\_\_\_\_\_\_\_\_\_\_\_\_\_\_\_\_**

**\_\_\_\_\_\_\_\_\_\_\_\_\_\_\_\_\_\_\_\_\_\_\_\_\_\_\_\_\_\_\_\_\_\_\_\_\_\_\_\_\_\_\_\_\_\_\_\_\_\_\_\_\_\_\_\_\_\_\_\_\_\_\_\_\_\_\_\_\_\_\_\_\_\_\_**

**\_\_\_\_\_\_\_\_\_\_\_\_\_\_\_\_\_\_\_\_\_\_\_\_\_\_\_\_\_\_\_\_\_\_\_\_\_\_\_\_\_\_\_\_\_\_\_\_\_\_\_\_\_\_\_\_\_\_\_\_\_\_\_\_\_\_\_\_\_\_\_\_\_\_\_**

### **7.18 Why can't you execute an instruction of the form:**

#### **MOV ES, seg MySymbol**

If a segment name appears in the operand field of an instruction, MASM automatically returns a constant corresponding to the segment's paragraph address. If cseg is a symbol of type segment, the following two statements are legal and produce exactly the same results:

> mov ax, seg cseg mov ax, cseg

6.270 6.15: ALIGN 16

6.271 To interface with case sensitive languages like C.

MASM is a strongly typed assembler. That is, as much as possible it insists that the types of operands to an instruction agree. For example, the following instruction is illegal because it mixes eight and sixteen bit operands in the same instruction:

mov bl, ax

Similarly, if MyVar is of type word (perhaps you've declared it using the word directive), then the following is also illegal because the operand sizes do not match:

mov bl, MyVar

Although it is never possible to move a sixteen bit register into an eight bit register ${}^4$ , moving a memory location into an eight bit register is always possible. Even if a variable is 16 bits, you could move at least eight of those bits into the eight bit register. Moving a portion of a variable into a register is a very common operation. For example, it is often the case that you want to load a 16 bit register from a double word variable (e.g., a pointer). Since the assembler checks the types of the operands, it wouldn't normally allow you to do this. Fortunately, MASM provides several *coercion* operators to let you change the type of a symbol. The "*type* ptr" operator does this, where *type* represents one of the keywords byte, word, dword, near, far, etc. If MyVar above was a sixteen bit variable, the following statement would let you load the L.O. byte of MyVar into bl:

mov bl, byte ptr MyVar

### **7.19 If MyVar is a byte variable, what will "MOV AX, WORD PTR MyVar" do?**

**\_\_\_\_\_\_\_\_\_\_\_\_\_\_\_\_\_\_\_\_\_\_\_\_\_\_\_\_\_\_\_\_\_\_\_\_\_\_\_\_\_\_\_\_\_\_\_\_\_\_\_\_\_\_\_\_\_\_\_\_\_\_\_\_\_\_\_\_\_\_\_\_\_\_\_**

**\_\_\_\_\_\_\_\_\_\_\_\_\_\_\_\_\_\_\_\_\_\_\_\_\_\_\_\_\_\_\_\_\_\_\_\_\_\_\_\_\_\_\_\_\_\_\_\_\_\_\_\_\_\_\_\_\_\_\_\_\_\_\_\_\_\_\_\_\_\_\_\_\_\_\_**

**\_\_\_\_\_\_\_\_\_\_\_\_\_\_\_\_\_\_\_\_\_\_\_\_\_\_\_\_\_\_\_\_\_\_\_\_\_\_\_\_\_\_\_\_\_\_\_\_\_\_\_\_\_\_\_\_\_\_\_\_\_\_\_\_\_\_\_\_\_\_\_\_\_\_\_**

The this operand is also useful when defining symbols. This returns the address of the current byte in memory (i.e., the location counter value). If used within an instruction, this corresponds to the first byte of that instruction. The this operand takes the form "this *type*" where *type* is one of MASM's data types (described above). Generally, you would use the this operand with an equ directive as follows:

BSymbol equ this byte

This assigns the current location counter (and segment value) to BSymbol and sets its type to *byte*. Note, by the way, that the statement above is identical to:

BSymbol equ byte ptr \$

Remember, "\$" returns the current value of the location counter.

Most programmers use the "THIS *type*" form in EQU directives and the "\$" form as operands to instructions. However, the two are mostly interchangeable. The following statement is perfectly legal:

**\_\_\_\_\_\_\_\_\_\_\_\_\_\_\_\_\_\_\_\_\_\_\_\_\_\_\_\_\_\_\_\_\_\_\_\_\_\_\_\_\_\_\_\_\_\_\_\_\_\_\_\_\_\_\_\_\_\_\_\_\_\_\_\_\_\_\_\_\_\_\_\_\_\_\_**

**\_\_\_\_\_\_\_\_\_\_\_\_\_\_\_\_\_\_\_\_\_\_\_\_\_\_\_\_\_\_\_\_\_\_\_\_\_\_\_\_\_\_\_\_\_\_\_\_\_\_\_\_\_\_\_\_\_\_\_\_\_\_\_\_\_\_\_\_\_\_\_\_\_\_\_**

mov ax, this word

### **7.20 What will the instruction above do?**

<sup>4.</sup> It is possible, using sign extension, to move an eight-bit register into a sixteen bit register.

More often than not, programmers use the "this *type*" with the equ directive to generate two symbols for the same address, allowing them to easily access the data at that address as two separate types. Consider the following code sequence:

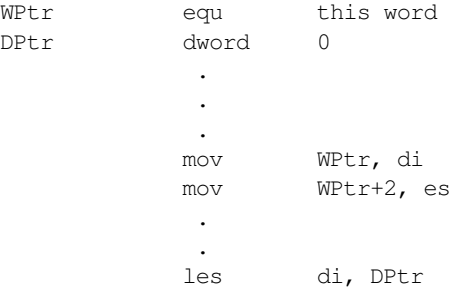

**7.21 What would you add to the above if you needed to access DPtr as a sequence of bytes in addition to words and dwords?**

**\_\_\_\_\_\_\_\_\_\_\_\_\_\_\_\_\_\_\_\_\_\_\_\_\_\_\_\_\_\_\_\_\_\_\_\_\_\_\_\_\_\_\_\_\_\_\_\_\_\_\_\_\_\_\_\_\_\_\_\_\_\_\_\_\_\_\_\_\_\_\_\_\_\_\_**

**\_\_\_\_\_\_\_\_\_\_\_\_\_\_\_\_\_\_\_\_\_\_\_\_\_\_\_\_\_\_\_\_\_\_\_\_\_\_\_\_\_\_\_\_\_\_\_\_\_\_\_\_\_\_\_\_\_\_\_\_\_\_\_\_\_\_\_\_\_\_\_\_\_\_\_**

## **7.4 Literal Constants**

MASM lets you specify five different types of literal (non-symbolic) constants: integers, reals, strings, text, and BCD values. The first four types you will frequently use in a typical assembly language program. BCD operations do not occur very often, we will not consider them in this laboratory manual.

MASM lets you specify integer constants in one of four different forms: binary, octal<sup>5</sup>, decimal, and hexadecimal. An integer constant is one that begins with a decimal digit and is followed by a string of decimal digits or A…F (for hexadecimal constants). To specify the radix for an integer constant that is not the current default, MASM requires a suffix of "b" or "B" for binary, "t", "T", "d" or "D" for decimal, or "h" or "H" for hexadecimal. Examples:

10110b 1234 1234d 1234h

**7.22 Why isn't "ABCDh" a valid hexadecimal constant?** 

You can change the default radix using the.radix directive. The single operand to this directive must contain a value in the range 2…16. Until the next .radix directive, all integer constants in your program without a radix suffix ("b", "d", "t", or "h") will use the specified base. You can restore decimal as the default base using the .radix 10 directive.

**\_\_\_\_\_\_\_\_\_\_\_\_\_\_\_\_\_\_\_\_\_\_\_\_\_\_\_\_\_\_\_\_\_\_\_\_\_\_\_\_\_\_\_\_\_\_\_\_\_\_\_\_\_\_\_\_\_\_\_\_\_\_\_\_\_\_\_\_\_\_\_\_\_\_\_**

## **7.23 If the current default radix is base 16 (hexadecimal) and you use a constant of the form "12d" MASM treats this as the hex constant "12Dh". How do you specify the decimal constant 12?**

**\_\_\_\_\_\_\_\_\_\_\_\_\_\_\_\_\_\_\_\_\_\_\_\_\_\_\_\_\_\_\_\_\_\_\_\_\_\_\_\_\_\_\_\_\_\_\_\_\_\_\_\_\_\_\_\_\_\_\_\_\_\_\_\_\_\_\_\_\_\_\_\_\_\_\_**

MASM lets you specify string constants by surrounding the desired text with either a pair of quotation marks or a pair of apostrophes. If you need to include an apostrophe or quote within a string, the easiest solution is to use the other character as the delimiter for the string, e.g.,

```
"It's got an apostrophe in it."
'He said "How are you?"'
```
<sup>5.</sup> We will ignore the octal base throughout this text.

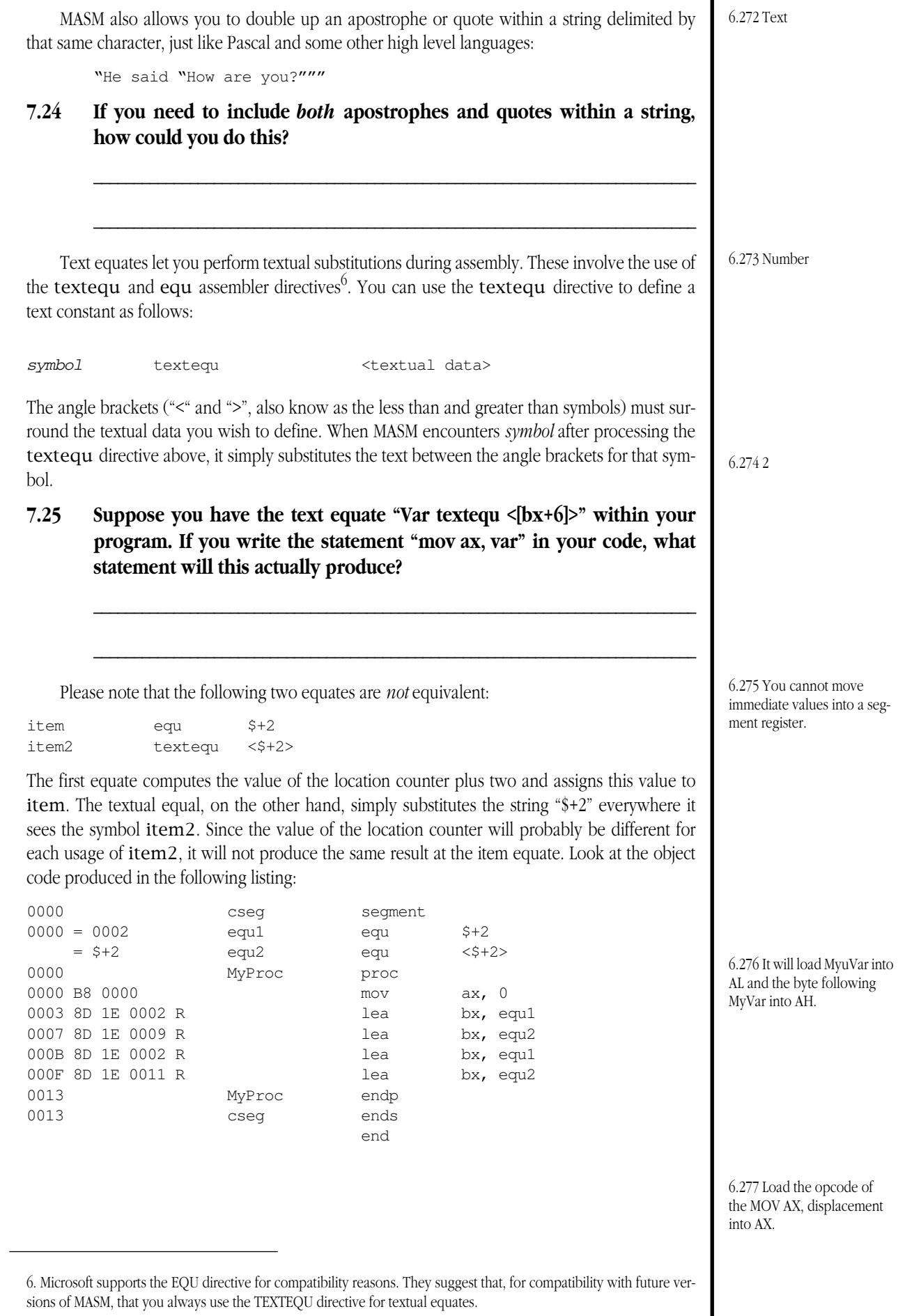

**7.26 In the listing above, why does "LEA BX, equ1" always produce the same opcode bytes while "LEA BX, equ2" does not?**

**\_\_\_\_\_\_\_\_\_\_\_\_\_\_\_\_\_\_\_\_\_\_\_\_\_\_\_\_\_\_\_\_\_\_\_\_\_\_\_\_\_\_\_\_\_\_\_\_\_\_\_\_\_\_\_\_\_\_\_\_\_\_\_\_\_\_\_\_\_\_\_\_\_\_\_**

**\_\_\_\_\_\_\_\_\_\_\_\_\_\_\_\_\_\_\_\_\_\_\_\_\_\_\_\_\_\_\_\_\_\_\_\_\_\_\_\_\_\_\_\_\_\_\_\_\_\_\_\_\_\_\_\_\_\_\_\_\_\_\_\_\_\_\_\_\_\_\_\_\_\_\_**

**\_\_\_\_\_\_\_\_\_\_\_\_\_\_\_\_\_\_\_\_\_\_\_\_\_\_\_\_\_\_\_\_\_\_\_\_\_\_\_\_\_\_\_\_\_\_\_\_\_\_\_\_\_\_\_\_\_\_\_\_\_\_\_\_\_\_\_\_\_\_\_\_\_\_\_**

Real constants take the same form as their HLL counterparts (see the textbook) and are required by certain MASM directives (.e.g, real4) and some 80x87 machine instructions.

## **7.5 Procedures**

MASM's proc and endp directives let you define procedures in an assembly language program. Although the proc and endp directives are not strictly necessary in an assembly language program, they do simplify assembly language programs and you should always use them when creating procedures. The basic syntax for the proc directive is

ProcName proc operand(s)

Where *ProcName* is the name of the procedure you wish to define and the operand field is either blank or contains the keyword near or far. If either keyword is present, then the procedure will be a near or far procedure, depending upon the operand. If the operand field is blank, then the procedure usually defaults to a near procedure unless you've placed a .model directive in the source file. If you have, then the default depends upon the operand of the .model directive. See the MASM Programmer's Guide for more information on .model.

The choice of near or far as an operand to the proc directive has two immediate effects on your program. First, any call instruction that references such a procedure automatically becomes a near or far call depending on the type of the procedure. Second, MASM automatically converts any ret instructions within the procedure to retn or retf as appropriate.

## **7.27 If you want to force a far return from a near procedure, what instruction could you use to do this?**

**\_\_\_\_\_\_\_\_\_\_\_\_\_\_\_\_\_\_\_\_\_\_\_\_\_\_\_\_\_\_\_\_\_\_\_\_\_\_\_\_\_\_\_\_\_\_\_\_\_\_\_\_\_\_\_\_\_\_\_\_\_\_\_\_\_\_\_\_\_\_\_\_\_\_\_**

**\_\_\_\_\_\_\_\_\_\_\_\_\_\_\_\_\_\_\_\_\_\_\_\_\_\_\_\_\_\_\_\_\_\_\_\_\_\_\_\_\_\_\_\_\_\_\_\_\_\_\_\_\_\_\_\_\_\_\_\_\_\_\_\_\_\_\_\_\_\_\_\_\_\_\_**

## **7.28 If you wanted to create a near procedure named "MyProc", what would the PROC statement look like?**

MASM uses the endp directive to mark the end of a procedure. Unlike HLLs, MASM will not automatically issue a ret instruction immediately before an endp directive. It is your responsibility to put an instruction that changes the flow of control before the endp if you do not want to execute whatever follows the procedure upon hitting the endp directive. The endp directive requires a label in the label field that must match the label in the corresponding proc directive. The syntax is the following:

ProcName endp

All statement labels (those with a ":" suffix) within a procedure are *local* to that procedure. This means that you cannot reference these labels from outside that procedure and any attempt to do so will produce an "undefined symbol" error. If you need to reference a statement label from outside the procedure, use a double colon ("::") after the label you want to be global. E.g.,

```
ProcWGlbls proc
          mov cx, 10
GlobalLbl:: loop GlobalLbl
          ret
ProcWGlbls endp
```
Please note that only statement labels are local to a procedure. Most other symbols including those declared with equ, byte, word, etc., are global to the procedure and you may reference them from other parts of your program.

## **7.29 How would you rewrite ProcWGlbls if you did not want "GlobalLbl" to be a global symbol?**

**\_\_\_\_\_\_\_\_\_\_\_\_\_\_\_\_\_\_\_\_\_\_\_\_\_\_\_\_\_\_\_\_\_\_\_\_\_\_\_\_\_\_\_\_\_\_\_\_\_\_\_\_\_\_\_\_\_\_\_\_\_\_\_\_\_\_\_\_\_\_\_\_\_\_\_**

**\_\_\_\_\_\_\_\_\_\_\_\_\_\_\_\_\_\_\_\_\_\_\_\_\_\_\_\_\_\_\_\_\_\_\_\_\_\_\_\_\_\_\_\_\_\_\_\_\_\_\_\_\_\_\_\_\_\_\_\_\_\_\_\_\_\_\_\_\_\_\_\_\_\_\_**

**\_\_\_\_\_\_\_\_\_\_\_\_\_\_\_\_\_\_\_\_\_\_\_\_\_\_\_\_\_\_\_\_\_\_\_\_\_\_\_\_\_\_\_\_\_\_\_\_\_\_\_\_\_\_\_\_\_\_\_\_\_\_\_\_\_\_\_\_\_\_\_\_\_\_\_**

6.279 It needs to begin with a decimal digit, e.g., "0".

6.280 "12T"

6.278 BPtr equ this byte

## **7.6 Address Expressions**

Anywhere MASM allows a symbol or numeric value (e.g., a displacement in an instruction), it will allow an address expression. An address expression is an algebraic expression that MASM computes at assembly time. If this expression appears in the displacement field of an instruction, then MASM computes the result of that expression and places the result in the displacement field of the instruction's opcode.

Address expressions allow the following arithmetic, logical, and relational operators:

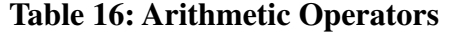

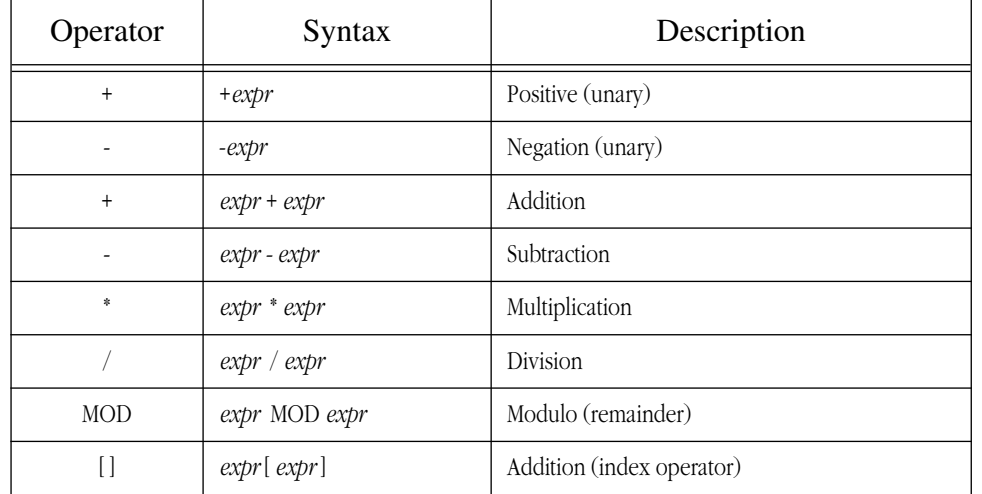

**Table 17: Logical Operators**

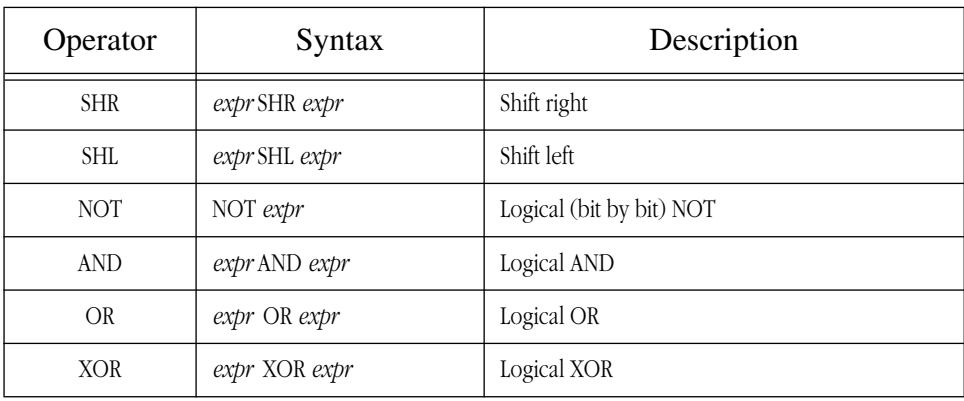

6.281 Whichever delimiter you use to surround the characters in the string, double that character up in the string.

6.282 mov ax, [bx+6]

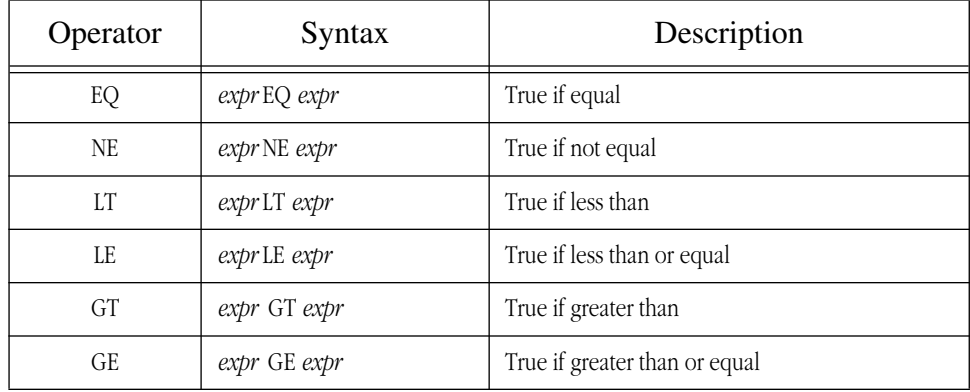

### **Table 18: Relational Operators**

MASM generates zero for false and 0FFFFFFFFh for true.

### **7.30 What will the instruction "MOV AL, X+1" do?**

Although the addition and subtraction operators are the most often used operators, the others have their uses as well. For example, suppose you have a word array containing 256 elements that you want to index using ASCII characters. If you wanted to initialize element "A" to 1250 you could use the following instruction:

**\_\_\_\_\_\_\_\_\_\_\_\_\_\_\_\_\_\_\_\_\_\_\_\_\_\_\_\_\_\_\_\_\_\_\_\_\_\_\_\_\_\_\_\_\_\_\_\_\_\_\_\_\_\_\_\_\_\_\_\_\_\_\_\_\_\_\_\_\_\_\_\_\_\_\_**

**\_\_\_\_\_\_\_\_\_\_\_\_\_\_\_\_\_\_\_\_\_\_\_\_\_\_\_\_\_\_\_\_\_\_\_\_\_\_\_\_\_\_\_\_\_\_\_\_\_\_\_\_\_\_\_\_\_\_\_\_\_\_\_\_\_\_\_\_\_\_\_\_\_\_\_**

mov Array["A"\*2], 1250

This is far more readable, and understandable, than the corresponding code that does not use an address expression:

mov Array[130], 1250

**7.31 Suppose this array contained double word elements rather than word elements. How could you initialize the element at index "A" to 1250 in this case (assume you are on an 80386 processor)?** 

**\_\_\_\_\_\_\_\_\_\_\_\_\_\_\_\_\_\_\_\_\_\_\_\_\_\_\_\_\_\_\_\_\_\_\_\_\_\_\_\_\_\_\_\_\_\_\_\_\_\_\_\_\_\_\_\_\_\_\_\_\_\_\_\_\_\_\_\_\_\_\_\_\_\_\_**

**\_\_\_\_\_\_\_\_\_\_\_\_\_\_\_\_\_\_\_\_\_\_\_\_\_\_\_\_\_\_\_\_\_\_\_\_\_\_\_\_\_\_\_\_\_\_\_\_\_\_\_\_\_\_\_\_\_\_\_\_\_\_\_\_\_\_\_\_\_\_\_\_\_\_\_**

The logical and relational operators have some obvious uses with the conditional assembly statements, the following example generates an error if the "ShortProc" procedure is longer than 16 bytes:

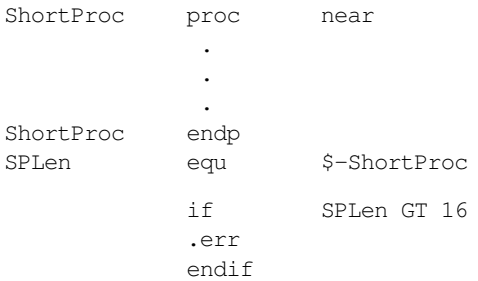

The (\$-ShortProc)" operand computes the length of the procedure. Note that we could have placed the length computation directly into the IF directive as follows:

if (\$ - ShortProc) GT 16

Some languages, like Pascal, use *length prefixed* strings where the first byte of a character array contains the length of the string that follows. Counting up the characters in a string can be a real chore, especially if the string is long or if you

change it often. However, by using address expressions you can have MASM automatically compute the length for you: LenPrefixed byte EndStr-\$-1 byte "This is my string of characters." EndStr equ this byte **7.32 What is the value assigned to the "EndStr" symbol above? \_\_\_\_\_\_\_\_\_\_\_\_\_\_\_\_\_\_\_\_\_\_\_\_\_\_\_\_\_\_\_\_\_\_\_\_\_\_\_\_\_\_\_\_\_\_\_\_\_\_\_\_\_\_\_\_\_\_\_\_\_\_\_\_\_\_\_\_\_\_\_\_\_\_\_** The logical operators are useful on occasion as well. Suppose you have the following equate which is a bit mask for converting upper case to lower case: CaseBit equ 20h You could convert upper to lower case with the single instruction: or al, CaseBit The opposite operation, converting lower to upper case requires ANDing with 5Fh rather than 20h. You can convert 20h to 5Fh by using the logical NOT operator. So you can still use the CaseBit symbol with an AND instruction as follows: and al, not CaseBit As a final example, consider the DATE data type from Chapter Two: If you have three symbols Month, Day, and Year, equated to appropriate values, you can pack them into a single word taking the above format with the statement: ThisDate word (Month shl 12) + (Day shl 7) + Year There are many restrictions on the operators you can use with certain symbol types. For example, MASM will not allow you to compute "(\$ MOD 15)" because it doesn't know the final value of "\$" 7 . On the other hand, it can compute the distance between two *relocatable* objects like a statement label and "\$", which is why "EndStr-\$" is acceptable to the assembler. To sort out all the crazy details, please see the MASM Programmer's Guide. **7.7 Type Operators** The MASM type operators let you coerce the type of one operand to another type or return some intrinsically useful formation about that operand. The following table lists some of the commonly used type operators MASM provides (see the textbook for a more complete list): 15 14 13 12 11 10 9 8 7 6 5 4 3 2 1 0 M M M M O D D D D D Y Y Y Y Y Y Y 6.283 "\$+2" is computed only once at the point of the equ directive. The textual equate, however, substitutes "\$+2" at each occurrence of *equ2*, which causes a computation of "\$+2" at that point. 6.284 RETF 6.285 MyProc proc near 6.286 Remove the second colon from the GlobalLbl symbol.

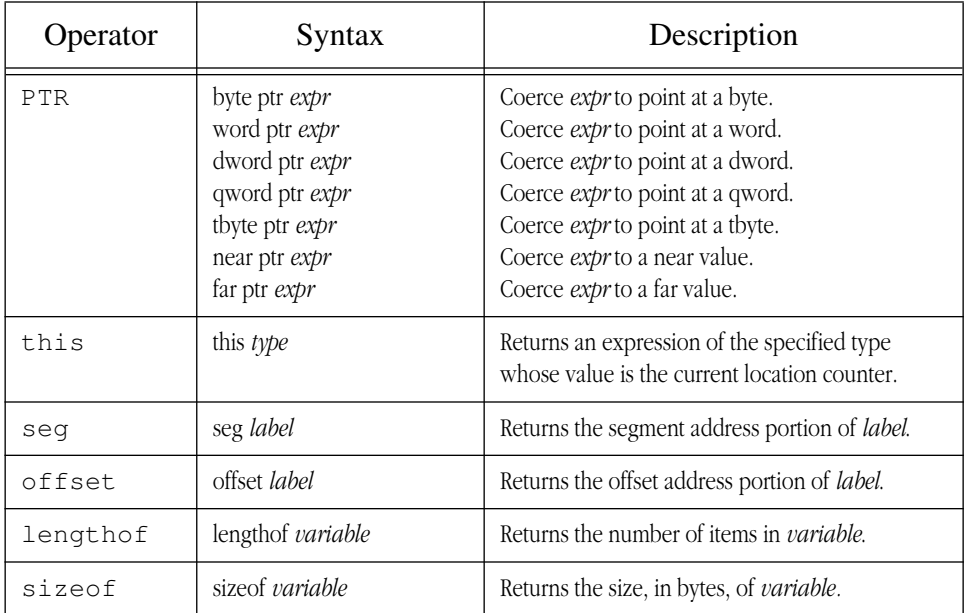

## **Table 19: Common Type Operators**

You've already see examples of the first four operators in this chapter. There is no need to discuss them further here.

The lengthof operator returns the total number of elements in an array, assuming you've defined the array with a single statement using the dup operator. For example, if you've defined an array as follows:

MyArray word 64 dup (?)

then mov cx, lengthof MyArray loads cx with 64. Note that the number of bytes in the array are irrelevant. Lengthof would return 64 for MyArray even if it had been a byte or dword array.

One advantage to using the lengthof operator is that you can set up your code to automatically adjust to the size of the array. If you wanted to initialize each element of MyArray to 0, you could use the following loop:

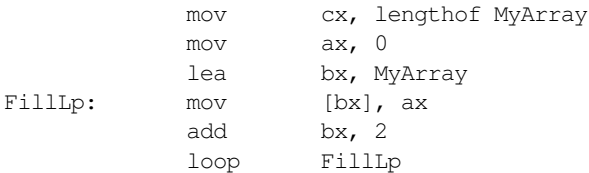

If you change the size of the array to 256 at some future date, you will not have to modify the code. It will automatically adjust to the new size of the array and it would still work correctly.

The sizeof operator returns a constant that gives the number of bytes in an array or structure. This operator is quite useful when computing indexes into arrays and performing other computations that depend on the size of some data structure. For example, suppose you want to create an array of structures. You could use the following declarations to easily accomplish this:

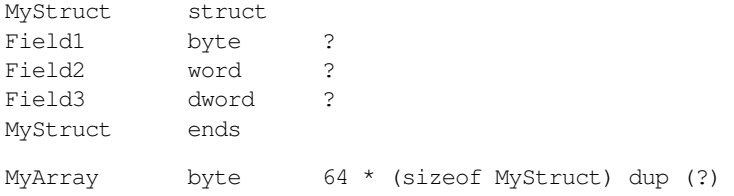

Note that this code sequence uses the byte pseudo-opcode to reserve storage for the array since the sizeof operator returns the size of an object in bytes. Please be aware that using the lengthof operator on MyArray returns the number

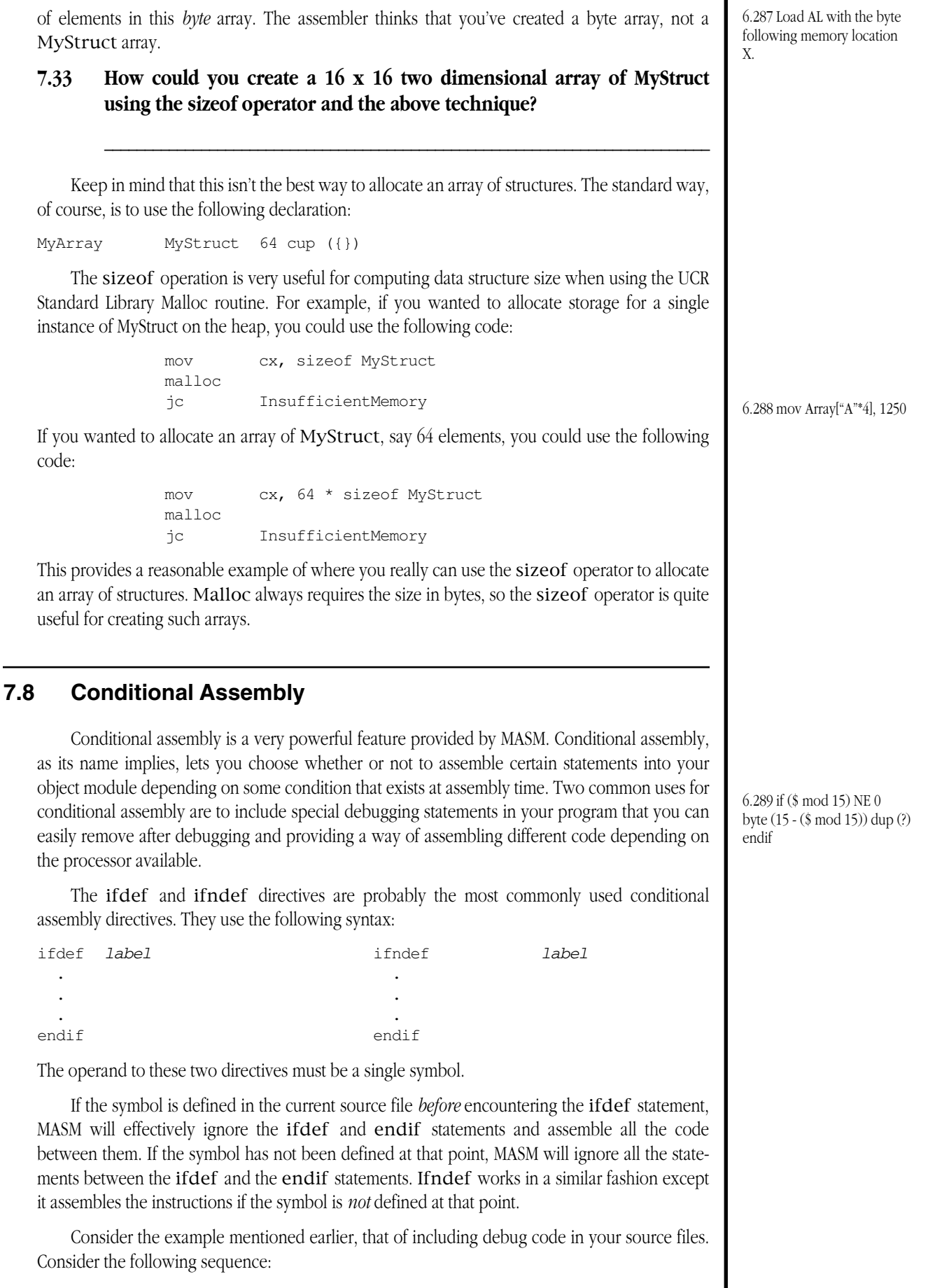

print byte "Calling 'MySub' from 'ThisProc'", cr, lf, 0 call MySub print byte "Returning from 'MySub' to 'ThisProc'", cr, lf, 0

This debugging code traces the execution of the program.

There is a major problem with inserting statements like this in your code. It's quite possible that you never execute this sequence of instructions during normal operations. So you might not ever see these messages and, therefore, *you could forget to remove them from your code*. Later, when someone uses your program they might cause the program to execute this sequence of instructions producing some embarrassing diagnostic messages on their screen.

Even if you always do remember to remove the debugging statements, there is a minor problem. What happens if at a later date you want to see if the program calls MySub ? Then you'd have to put these diagnostic messages back into your code. Now consider the following example:

```
ifdef debug
print
byte "Calling 'MySub' from 'ThisProc'", cr, lf, 0
emdif
call MySub
ifdef debug
print
byte "Returning from 'MySub' to 'ThisProc'", cr, lf, 0
endif
```
With these conditional assembly statements in your program you will get the diagnostics assembled only if there is a symbol "debug" that appears earlier in your program. So by placing a single symbol, "debug", at the beginning of your program you can automatically turn on all debugging statements $^8$ . Likewise, by removing the debug statement, you can automatically disable all the debugging statements. Note that MASM ignores any value debug might have. Ifdef/ifndef only tests to see if the symbol is defined. You could use the following statement to define debug in your program:

debug equ 0

The following code sample shows how MASM handles the ifdef directive. In this example there are two symbols that ifdef directives check: debug1 and debug2. In this instance debug1 has a definition but debug2 does not. Note that MASM does not emit any code (check the location counter value!) for the statements surrounded by the ifdef debug2 and corresponding endif statements.

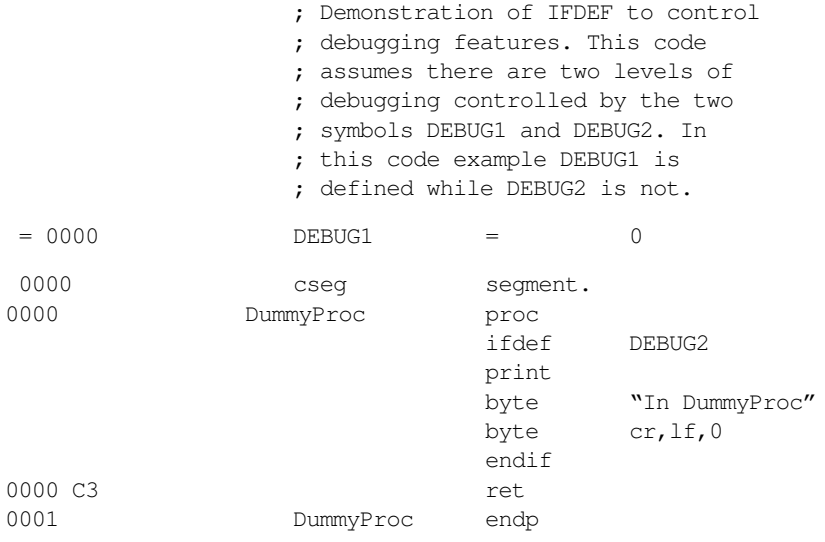

8. ML also has a command line option, /Ddebug, that would let you define this symbol when you assemble the program. This is quite handy if you only need to turn on debugging every now and then.

#### MASM: Directives and Psuedo-Opcodes

 0001 Main proc ifdef DEBUG1 print 0006 43 61 6C 6C 69 6E byte "Calling DummyProc" 67 20 44 75 6D 6D 79 50 72 6F 63 0017 0D 0A 00 byte cr, lf, 0 endif 001A E8 FFE3 call DummyProc ifdef DEBUG1 print 0022 byte "Return from " 52 65 74 75 72 6E byte "DummyProc" 20 66 72 6F 6D 20 44 75 6D 6D 79 50 72 6F 63 0037 0D 0A 00 byte cr, lf, 0 endif 003A C3 ret 003B Main endp 003B cseg ends end

Another common problem is developing assembly code that you can assemble for different 80x86 processors. If you write code using 80386 instructions, however, your programs will not run on earlier processors. One alternative is to supply *two* executables. By conditionally assembling one sequence of instructions for 80386 and later processors and another sequence for pre-80386 processors, you can put all your code into a single source file.

MASM provides a predefined symbol, @CPU, that contains certain bits set depending on the CPU type specified by the .8086, .186, .286, .386, .486, and .586 directives. The return value for @CPU is the following (a set bit indicates that the corresponding CPU directive is active):

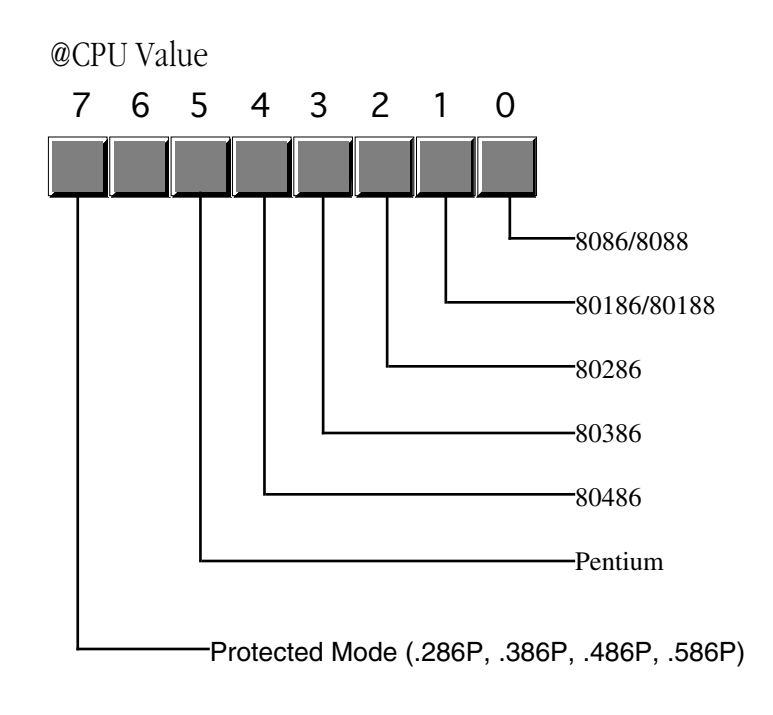

6.290 Ary byte 16 \* 16 \* sizeof MyStruct dup (?)

## **7.34 If you've specified the .386 directive in your program (and no other processor selection directives appear afterwards), what value will @CPU return?**

So if you want to assemble code differently depending upon the availability of an 80386 processor, you could use code like the following:

**\_\_\_\_\_\_\_\_\_\_\_\_\_\_\_\_\_\_\_\_\_\_\_\_\_\_\_\_\_\_\_\_\_\_\_\_\_\_\_\_\_\_\_\_\_\_\_\_\_\_\_\_\_\_\_\_\_\_\_\_\_\_\_\_\_\_\_\_\_\_\_\_\_\_\_**

```
dseg segment
BigVar dword ?
             .
             .
             .
dseg ends
cseg segment
             .
             .
            i +(@CPU and 1000b) NE 0
; Okay, we've got an 80386 or better, use 32-bit instrs.
            mov BigVar, 0
            else
; If it's an 80286 or earlier, break the 32 bit operation
; up into two 16 bit operations.
            mov word ptr BigVar, 0
            mov word ptr BigVar+2, 0
            endif
```
### **7.35 What IF directive would you use for the above if you wanted an 80486 or better processor?**

**\_\_\_\_\_\_\_\_\_\_\_\_\_\_\_\_\_\_\_\_\_\_\_\_\_\_\_\_\_\_\_\_\_\_\_\_\_\_\_\_\_\_\_\_\_\_\_\_\_\_\_\_\_\_\_\_\_\_\_\_\_\_\_\_\_\_\_\_\_\_\_\_\_\_\_**

There are many conditional assembly directives beyond the ones presented here. See the textbook and the MASM Programmer's Guide for more details.

### **7.9 Macros**

Macros are similar to textual equates; they let you replace a single identifier with some text during the assembly process. Macros, however, are far more flexible than simple textual equates because macros support multi-line substitutions and parameters.

A macro *definition* takes the following form:

```
MacroName macro optional parameters
```

```
< sequence of valid MASM statements>
```
endm

A macro *invocation* takes the form:

MacroName optional parameters

Usually, you do not want to use macros to create new "instructions" for the 80x86. However, there are some times when creating new "instructions" with macros is perfectly reasonable. For example, the 80186 and later processors let you push an immediate value onto the stack. The 8086 and 8088 do not. The following macro provides a "push immediate" instruction that works on all processors:

PSHI macro value if (@CPU and 10b) NE 0 ;80186 or later push value else mov ax, value push ax endif endm

**7.36 One big problem with macros is that they often produce** *side effects***. A side effect is some computation or operation that takes place that is incidental to the actual operation of the macro and is not obvious from the invocation of the macro. The macro above suffers from a major side effect. What is it?** 

**\_\_\_\_\_\_\_\_\_\_\_\_\_\_\_\_\_\_\_\_\_\_\_\_\_\_\_\_\_\_\_\_\_\_\_\_\_\_\_\_\_\_\_\_\_\_\_\_\_\_\_\_\_\_\_\_\_\_\_\_\_\_\_\_\_\_\_\_\_\_\_\_\_\_\_**

**\_\_\_\_\_\_\_\_\_\_\_\_\_\_\_\_\_\_\_\_\_\_\_\_\_\_\_\_\_\_\_\_\_\_\_\_\_\_\_\_\_\_\_\_\_\_\_\_\_\_\_\_\_\_\_\_\_\_\_\_\_\_\_\_\_\_\_\_\_\_\_\_\_\_\_**

Here's another example showing how to use macros to allow you to prepare optimized instructions for different processors in the 80x86 family. On the 80286 and later processors, the shl instruction allows an immediate value other than one as the second operand. The following shli (shift left immediate) macro generates a sequence of shl operand, 1 instructions for the 8086/8088 and a single instruction for the 80286 and later processors:

```
SHLI macro operand, count
           if (@CPU and 100b) NE 0 ;80286 or later.
           shl operand, count
           else
           repeat count
           shl operand, 1
           endm
           endif
           endm
```
The DATE data type provides a good example of how you could use macros to simplify data entry into your program. The following macro requires three operands: a month, day, and a year value. It checks these values to see if they are within a reasonable range and then packs them into a single word as described in Chapter Two:

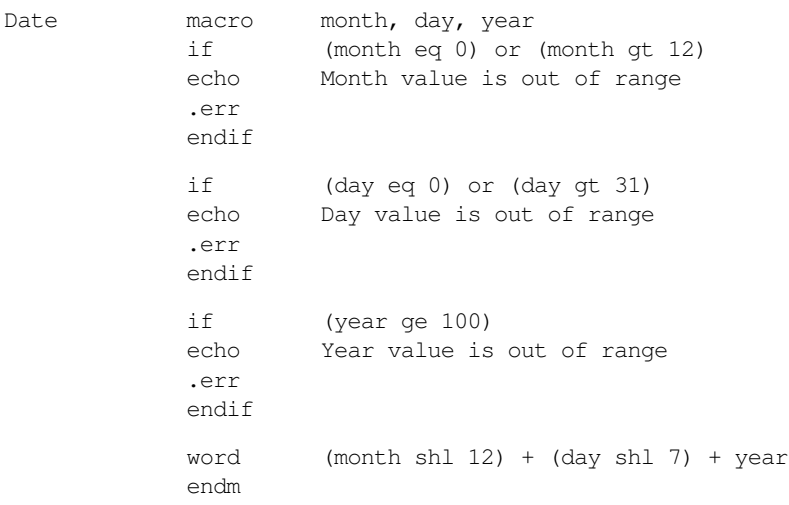

MASM also provides a directive similar to struct (record) that lets you create packed data types. However, it will not let you provide the same level of error checking as this macro does<sup>9</sup>. See the MASM Programmer's Guide or the Quick Help on-line help system for more details.

## **7.10 Managing Large Programs**

MASM provides five directives that let you break large programs into smaller pieces that are easier to manage. Of these, you can easily get by with just two: include and externdef. Therefore, we will concentrate on those two directives here. If you wish to learn about the other three, see the textbook.

Although you probably think you're not going to be writing large programs anytime soon, any time you use the UCR Standard Library (over 23,000 lines of code at last count, and rising) you are working with a big program since you inherit all the code from that project. Even if your own programs never exceed 1,000 lines, knowing how to use separate compilation (or, in the case of MASM, separate assembly) can help you write your assembly language programs faster.

The include directive lets you insert a separate file into your source code whenever you run MASM. Although you can use the include directive for a variety of purposes, we're going to use it to include important information about symbols that you need to share between modules. The "CONSTS.A" file in the UCR Standard Library is a good example of a simple include file. This file contains various constants and macros that you will often use when writing assembly language programs. Indeed, few of the statements in this include file have anything to do with the Standard Library at all. It contains definitions for symbols like cr, lf, exitpgm, dos, and so on.

By including the "CONSTS.A" file in your programs, you save the effort of declaring these constants yourself. Furthermore, by having this file available you are more likely to reuse the same symbols (like cr and lf) over and over again in all your programs. This makes them more consistent and, therefore, easier to read and understand. Code reuse is an important tool for those who want to write reliable programs as quickly as possible.

The include directive uses the syntax:

include filename

During assembly it copies the specified file into your source file at the point of the include directive.

The externdef directive is the primary tool you will need to implement separately compiled modules. EXTERN-DEF allows you to *import* and *export* names across modules. This directive takes the form:

externdef symbol:type, symbol:type, ...

One or more symbols may appear in the operand field. The types are the standard MASM type identifiers: byte, word, dword, near, far, abs, user defined types, etc.

## **7.37 What form would the EXTERNDEF statement take if you wanted to declare a single symbol "MyExt" of type FAR?**

**\_\_\_\_\_\_\_\_\_\_\_\_\_\_\_\_\_\_\_\_\_\_\_\_\_\_\_\_\_\_\_\_\_\_\_\_\_\_\_\_\_\_\_\_\_\_\_\_\_\_\_\_\_\_\_\_\_\_\_\_\_\_\_\_\_\_\_\_\_\_\_\_\_\_\_**

To use separate assembly you must do three things. First, you need to create the two (or more) source files that contain the separate modules you want to assemble. Next, you need to communicate the names of routines, variables, and other symbols you wish to share amongst the modules. Finally, you need to merge the separately assembled modules into a single executable file.

When creating your source modules you should attempt to organize your code with as few external dependencies as possible. That is, when you take a big program and split it into separate modules, you should organize each module so that it contains as few external references as possible. For example, if you have several procedures that all share a single array, especially if no other procedures use that array, should all go into the same module. Ideally you should place any set of logically related operations, especially if they share some common routines and data, in the same module. For example, the UCR Standard Library places all the floating point routines in a single module because they share some common data and some common (internal) routines.

<sup>9.</sup> On the other hand, it does provide many additional features that the macro implementation does not.

## MASM: Directives and Psuedo-Opcodes

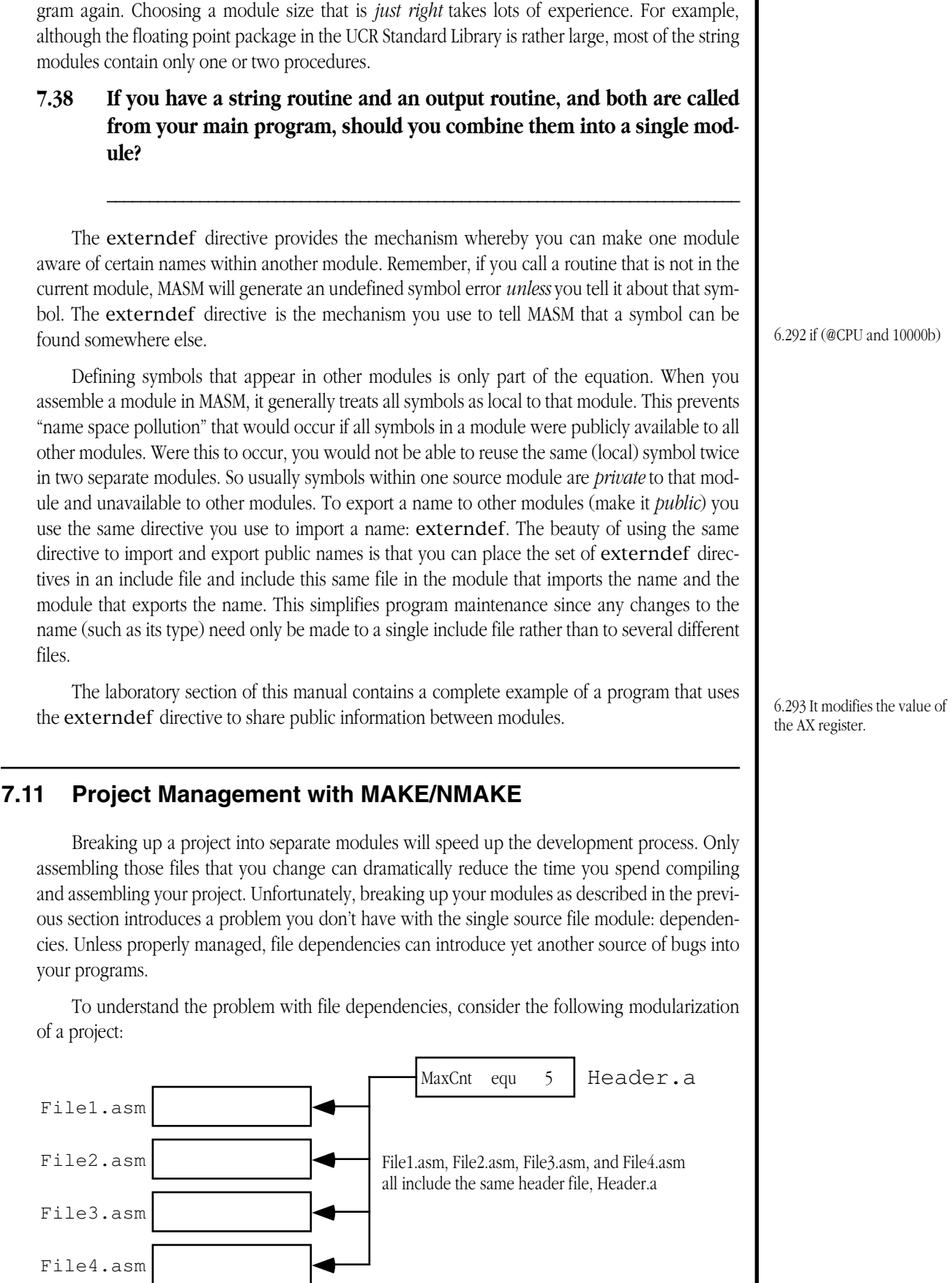

On the other hand, if you take this attitude to the extreme you wind up with one big pro-6.291 0Fh

If you assemble and link together these modules then decide to change some code in File3.asm, it's obvious you must reassemble File3.asm and then relink the object modules to get an updated .EXE file. What is less obvious is what happens when you change a header file like Header.a. Since other modules include the header file *only during assembly,* you must reassemble any module that includes a modified header file.

For example, suppose the four modules above all use the MaxCnt equate to control the number of iterations in various loops. If you assemble those four modules, the value five is going to be embedded into various instructions in the object modules File1.obj, File2.obj, File3.obj, and File4.obj. If you change MaxCnt in Header.a, you will have reassemble all four modules in order to change that constant in each of the object modules.

In a large project it is quite rare than all modules include every header file. In the example above there might actually be ten different modules with only four of them including Header.a. So when you modify a header, it is very easy to forget which files include that header and only reassemble those. Your program would obviously develop problems if three of the modules used the constant MaxCnt equal to eight and one of them used MaxCnt equal to five.

One solution to this problem, of course, is to reassemble all files whenever you modify a header file. Unfortunately, this eliminates the benefits of using MASM's separate assembly and linking facilities. What you really need is a mechanism that automatically assembles any files *dependent* upon Header.a should you make a change to Header.a. The *make* program is the tool that does this for you.

Make is a program management tool. Microsoft provides a version of make, nmake, with MASM that allows you to automatically process files that depend upon one another $^{10}$ .

The make program requires a source input file containing a sequence of commands. Each command takes the following form:

```
target : <dependency list>
    <DOS commands to execute>
```
The target file is the output file you want to produce. This can be any kind of DOS filename, but for our purposes it will generally be an .OBJ file or an .EXE file. The dependency list is a list of files on which the target file depends. The *dependency line* (the first line above) for File1.asm is

file1.obj: file1.asm header.a

File1.obj is the target (output) file and it depends only on File1.asm and Header.a. Generally, if you make any changes to the files in the dependency list, you will have to build a new target file.

Nmake.exe, Microsoft's version of the make tool, uses the *file date and time stamps* from MS-DOS to determine whether a file is *out of date*. In the example above nmake compares the date/time stamp of File1.obj against the date/ time stamps of file1.asm and header.a. If the date/time on File1.obj is earlier than either of these two files, this means that there have been some changes made to files in the dependency list and something needs to be done about this.

The *something* that nmake does is execute the DOS command(s) that follow the dependency line. This can be any valid DOS command but usually it is the command(s) necessary to bring file1.obj up to date. A typical nmake command for file1.obj takes the form:

```
file1.obj: file1.asm header.a
   ml /c file1.asm
```
Note that the target file on the dependency list must begin in column one. The commands following the dependency line must *not* begin in column one. When nmake determines that a file dependency requires some action, it will execute all commands following the dependency line until it finds another dependency line beginning in column one.

The nmake commands for file2 and file3 are

<sup>10.</sup> Microsoft's original program was called *make*. However, their original make was incompatible with most programs by that name so when they released a compatible version they called it *nmake*, presumably for *new* make. Borland and many other vendors supply comparable programs that are just called make. Keep in mind, however, that if you use a Microsoft product called make it is probably very old and a bit different than the standard definition of make presented here.

6.294 externdef MyExt:far

6.295 No.

file2.obj: file2.asm header.a ml /c file2.asm

file3.obj: file3.asm header.a ml /c file3.asm

#### **7.39 What is the nmake command for file4?**

A complete make file describes how to build the final .EXE file and any .OBJ (or other) files that the .EXE file depends on. The complete make file for the File1..File4 project is the following:

**\_\_\_\_\_\_\_\_\_\_\_\_\_\_\_\_\_\_\_\_\_\_\_\_\_\_\_\_\_\_\_\_\_\_\_\_\_\_\_\_\_\_\_\_\_\_\_\_\_\_\_\_\_\_\_\_\_\_\_\_\_\_\_\_\_\_\_\_\_\_\_\_\_\_\_**

**\_\_\_\_\_\_\_\_\_\_\_\_\_\_\_\_\_\_\_\_\_\_\_\_\_\_\_\_\_\_\_\_\_\_\_\_\_\_\_\_\_\_\_\_\_\_\_\_\_\_\_\_\_\_\_\_\_\_\_\_\_\_\_\_\_\_\_\_\_\_\_\_\_\_\_**

```
file1.exe: file1.obj file2.obj file3.obj file4.obj
   ml file1.obj file2.obj file3.obj file4.obj
file1.obj: file1.asm header.a
   ml /c file1.asm
file2.obj: file2.asm header.a
   ml /c file2.asm
file3.obj: file3.asm header.a
   ml /c file3.asm
file4.obj: file4.asm header.a
   ml /c file4.asm
```
Nmake only executes the first dependency line in a make source file<sup>11</sup>. So nmake would compare the date/time of file1.exe against the date and times of the .OBJ files in the dependency list. Now you might think that this would be insufficient. After all, if file1.exe is newer than any of the .OBJ files but you've changed the header.a file, obviously you still need to reassemble and link everything. Fortunately, nmake always performs the *transitive closure* on the dependency list. This means that before comparing the date and time of file1.exe against all the .OBJ files, it makes sure that all the .OBJ files in the dependency list are up to date as well. If there is a dependency line for a given item, nmake executes that command to see if it changes the date/time. In the example above, changing the date/time of the header.a file would cause *all* the .OBJ files to be older than the header.a file, hence nmake would execute all the ML commands associated with the .OBJ targets. This, in turn, would change all the dates and times on the .OBJ files that would cause nmake to execute the "ML file1.obj ..." command to link the new .OBJ files together and produce a new .EXE file.

## **7.40 Explain what would happen with the above if you just modified the file4.asm file and all the other files were up to date:**

**\_\_\_\_\_\_\_\_\_\_\_\_\_\_\_\_\_\_\_\_\_\_\_\_\_\_\_\_\_\_\_\_\_\_\_\_\_\_\_\_\_\_\_\_\_\_\_\_\_\_\_\_\_\_\_\_\_\_\_\_\_\_\_\_\_\_\_\_\_\_\_\_\_\_\_**

**\_\_\_\_\_\_\_\_\_\_\_\_\_\_\_\_\_\_\_\_\_\_\_\_\_\_\_\_\_\_\_\_\_\_\_\_\_\_\_\_\_\_\_\_\_\_\_\_\_\_\_\_\_\_\_\_\_\_\_\_\_\_\_\_\_\_\_\_\_\_\_\_\_\_\_**

**\_\_\_\_\_\_\_\_\_\_\_\_\_\_\_\_\_\_\_\_\_\_\_\_\_\_\_\_\_\_\_\_\_\_\_\_\_\_\_\_\_\_\_\_\_\_\_\_\_\_\_\_\_\_\_\_\_\_\_\_\_\_\_\_\_\_\_\_\_\_\_\_\_\_\_**

The make "language" supports many other features such as macros, variables, and so on. The simple rules presented above, however, are all that are really needed except for the most sophisticated of projects.

<sup>11.</sup> Actually, you can specify from the nmake command line that it execute other dependency lines as well. However, we'll always use the default which is to execute only the first dependency line in the file.

## **7.12 The UCR Standard Library**

The UCR Standard Library contains several hundred routines you can use to simplify writing assembly language programs. This section will not go into the specifics of any of them, instead it will concentrate on the philosophy of the UCR StdLib and provide some examples of its use. For details on the routines themselves, see the textbook and the UCR StdLib documentation that appears on the diskette accompanying this workbook.

The goal behind the design of the UCR Standard Library was simplicity. There are a few commercial assembly language subroutine packages available in the marketplace. The goal behind those (if you believe their press releases) is efficiency. Those packages were intended for professional assembly language programmers who want to save some development time but are not willing to trade away the reasons for using assembly in the first place. The UCR library is not for these people. The UCR Standard Library exists because students have a hard time learning assembly language. The UCR Standard Library simplifies that learning process by making many operations in assembly language as easy as a HLL like C (especially like C).

Passing parameters between routines has always been a hassle in assembly language. As you'll see in Chapter Nine of the textbook, typical compilers generate a considerable amount of assembly code in order to pass a typical set of parameters to a procedure or function. It's not all that uncommon for there to be more statements setting up and passing parameters than there are statements within the procedure or function itself.

The UCR Standard Library's design goal was to simplify the "glue" code necessary to patch several calls together. The StdLib routines generally expect their parameters in 80x86 registers and they generally return any results there as well. Furthermore, a Standard Library routine that returns a value in the registers generally attempts to return that value in a register which is an input to some other routine that could use that value. More often than not, you can make a long sequence of calls to various StdLib routines without any interleaving 80x86 instructions. This tends to make programs much short, easier to understand, and certainly easier to write. There is, of course, one catch: you've got to learn how to use the UCR Standard Library before you can reap its benefits.

The following code sequence reads a string from the user and prints that string back to the display:

**\_\_\_\_\_\_\_\_\_\_\_\_\_\_\_\_\_\_\_\_\_\_\_\_\_\_\_\_\_\_\_ \_\_\_\_\_\_\_\_\_\_\_\_\_\_\_\_\_\_\_\_\_\_\_\_\_\_\_\_\_\_\_\_\_\_**

**\_\_\_\_\_\_\_\_\_\_\_\_\_\_\_\_\_\_\_\_\_\_\_\_\_\_\_\_\_\_\_ \_\_\_\_\_\_\_\_\_\_\_\_\_\_\_\_\_\_\_\_\_\_\_\_\_\_\_\_\_\_\_\_\_\_**

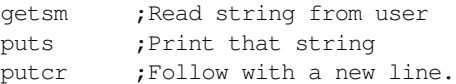

**7.41 The GETSM routine reads a string from the user and returns a pointer to this string in the ES:DI registers. The ATOI call converts the string pointed at by ES:DI to an integer and returns this integer value in AX. The PUTI routine prints the value in AX as a signed integer.** 

**Write a code sequence that reads a string of text from the user (presumed to be decimal digits, converts this to an integer value, and then prints that integer value back to the display.** 

There are three memory management routines you must deal with: meminit, malloc, and free. Meminit initializes the memory management system. You should only call it once and you must call it before you call any other memory management routine or any routine that winds up calling a memory manager routine. The SHELL.ASM file, which you should use as a "starter" for all your programs using the standard library, already contains a call to meminit at the beginning of the main program.

The other two routines, malloc and free, are the workhorses in the standard library. Malloc (Memory ALLOCation) allocates a block of memory in the free memory area called the *heap*. To call malloc you must pass the number of bytes of data you want. If sufficient storage is available on the heap, malloc will return a pointer to the newly allocated

The memory management routines are the backbone of the library. Indeed, perhaps as many as a quarter of the routines in the library call the memory management routines directly. For many of the remaining routines, you'll often call the memory manager to allocate buffer space for them.

#### MASM: Directives and Psuedo-Opcodes

6.296 file4.obj: file4.asm

header.a

block. On input, malloc expects the block size in the cx register, it returns the pointer to the block in the es:di registers.

Generally, the only reason for using a memory allocator like malloc is because you do not need to reserve the block of storage for the entire lifetime of your program. After all, if you needed the storage throughout the execution of the program it would be easier to just declare a suitable array in your data segment. In a typical program you will allocate storage for some object, use that object, and when you are finished with that object return its storage to the free space on the heap so you can reuse it The free routine returns storage back to the free list for use by other objects. To free some storage, you simply pass the address returned by malloc to free in es:di.

; Example: The following code sequence reads a line of ; text from the user and prints that line. It MALLOCs ; storage for the string, reads the string, prints it, ; then frees the storage for it.

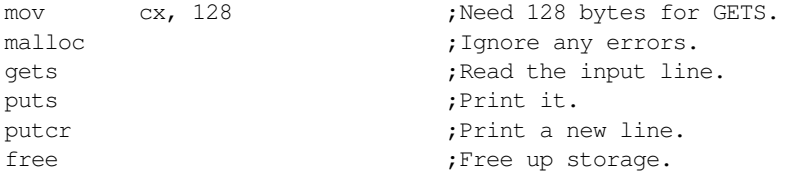

Allocating storage for gets is such a common operation that there is a separate call, getsm, that allocates the necessary storage. This is a combination of the mov, malloc, and gets calls above.

**\_\_\_\_\_\_\_\_\_\_\_\_\_\_\_\_\_\_\_\_\_\_\_\_\_\_\_\_\_\_\_ \_\_\_\_\_\_\_\_\_\_\_\_\_\_\_\_\_\_\_\_\_\_\_\_\_\_\_\_\_\_\_\_\_\_**

**\_\_\_\_\_\_\_\_\_\_\_\_\_\_\_\_\_\_\_\_\_\_\_\_\_\_\_\_\_\_\_ \_\_\_\_\_\_\_\_\_\_\_\_\_\_\_\_\_\_\_\_\_\_\_\_\_\_\_\_\_\_\_\_\_\_**

**\_\_\_\_\_\_\_\_\_\_\_\_\_\_\_\_\_\_\_\_\_\_\_\_\_\_\_\_\_\_\_ \_\_\_\_\_\_\_\_\_\_\_\_\_\_\_\_\_\_\_\_\_\_\_\_\_\_\_\_\_\_\_\_\_\_**

**\_\_\_\_\_\_\_\_\_\_\_\_\_\_\_\_\_\_\_\_\_\_\_\_\_\_\_\_\_\_\_ \_\_\_\_\_\_\_\_\_\_\_\_\_\_\_\_\_\_\_\_\_\_\_\_\_\_\_\_\_\_\_\_\_\_**

#### **7.42 Rewrite the code above to use the GETSM routine.**

## **7.13 The MASM and UCR StdLib Laboratory**

In this laboratory you will experiment with many of the assembler directives and some of the UCR Standard Library routines. You will learn how to create separately compiled modules and learn to link the results together. You will also control the loading order of various segments and use CodeView to examine the results.

## **7.13.1 Before Coming to the Laboratory**

Your pre-lab report should contain the following:

- A copy of this lab guide chapter with all the questions answered and corrected.
- A short write-up describing the UCR Standard Library routines you use.

See Chapter Two of this laboratory manual for an example pre-lab report.

Note: your Teaching Assistant or Lab Instructor may elect to give a quiz before the lab begins on the material covered in the laboratory. You will do quite well on that quiz if you've properly prepared for the lab and studied up on the stuff prior to attending the lab. If you simply 6.297 nmake would assemble file4.asm and then link the object files together.

copy the material from someone else you will do poorly on the quiz and you will probably not finish the lab. Do not take this pre-lab exercise lightly.

## **7.13.2 Laboratory Exercises**

In this lab you will perform the following activities:

- You will learn how to make program listings so you can see the actual opcode bytes MASM emits.
- You will examine how MASM maintains the location counter.
- You will experiment with symbol types and extracting the value of a symbol.
- You will experiment with segment loading order and view the results in CodeView.
- You will use the proc and endp directives to create near and far procedures and see their effects on call and ret instructions.
- You will assemble instructions with address expressions and examine the object code MASM produces.
- You will use macros, textual equates, and conditional assembly directives within your program.
- You will build a program consisting of several separately compiled modules, link them together, and produce a single executable file from them.
- You will use a make file to control the assembly of a multi-module project.
- You will call several routines in the UCR Standard Library and learn how to link the library with your program.
- ❏ Exercise 1: Creating a program listing. For many of the experiments in this laboratory you will need to look at the object code emitted by MASM. For some of the exercises you will need to load the finished program into CodeView and inspect the object code using the memory dump and disassemble commands. For many of the exercises, however, you learn everything you need to know by simply looking at an *assembly listing*. To create an assembly listing with MASM you use the /Fl command line option as follows:

ml /c /Fl Lab1\_6.asm

This produces a file labelled "Lab1\_6.lst" that contains your original source code annotated with the location counter value and the opcode bytes for each instruction. Take the following short assembly language program (LAB1\_6.ASM on the diskette) and assemble it with the /Fl option then edit the resulting .LST file. Print this file using the MS-DOS *PRINT* command and include this printout with your lab report. Comment on the listing. Be sure to point out the different values of the location counter and the length of each instruction in the listing. Also describe the meaning of the information in the symbol table.

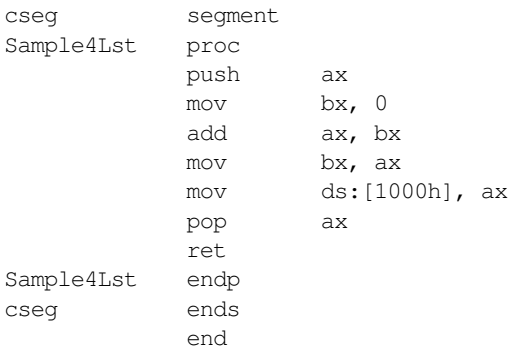

❏ Exercise 2: The file "Lab2\_6.asm" on the disk accompanying this lab manual contains two procedures. To ensure maximum performance on an 80486 processor these procedures should be double word aligned. Assemble this file and produce an assembly listing. Note the offsets of the procedures within the code segment. Next, modify the segment directive and use the para alignment operand and then insert two align 4 directives as described in the program's comments. Then create an assembly listing of the modified file.

### MASM: Directives and Psuedo-Opcodes

**For your lab report:** Compare the object code in the two listings. Describe what the addition of the align directives does to the object code. Include the listings with your lab report.

**For additional credit:** Devise an IBM/L program to test the execution time of these two routines. Compare the timing with and without the align directives. (Hint: put the procedures in the %init section and the calls int the %do section.)

❏ Exercise 3: Intel's syntax for assembly language (of which MASM is mostly a superset) is peculiar because it is *strongly typed*. The Lab3\_6.asm file on your diskette contains many different types of symbols. Assemble this file and create an assembly listing.

For your lab report: Create an assembly listing with a symbol table printout and include this with your lab report. On the listing, identify the type of each symbol and match it with the corresponding entry in the symbol table. Explain why each symbol has it associated type.

❏ Exercise 4: Equates in an assembly language program are useful for many things. A primary use is to create symbolic constants to help make your program easier to read and understand. The short assembly language program in file lab4\_6.asm reads ten integers from the user and then computes the average of those ten numbers. Unfortunately, the literal constant "10" appears throughout this code which makes it difficult to modify this program to work with a different number of input values. Modify this program so that a single equate, *NumItems,* at the beginning of the program controls the number of input values.

For your lab report: Include the "before and after" listings of this program. Modify the *NumItems* equate and change the value to 15. Run the program to verify that your change works. Modify the *NumItems* equate and change the value to five. Run the program and verify that this change works. Include print-outs of three program executions (10, 15, and five) in your lab report.

❏ Exercise 5: In the program above MASM and the linker will load the data segment into memory before the code segment. In general, it's much better to put the data segment *after* the code segment in memory. If your program has a bug in it and it decides to write 200 integers to the array rather than ten, having the data segment before the code segment would be a disaster since the program would overwrite itself. First, assemble the program as-is with the /Fi option (for CodeView information) and load the program into CodeView. Single step through the first few instructions of the main program (that set up the ds register) to verify that the data segment appears in memory *before* the code segment. Then add the following two statements to your program immediately before dseg:

```
cseg segment para public 'code'
cseg ends
```
By adding these two lines to the program (and without touching anything else), you can instruct MASM and LINK to load the code segment before the data segment memory. Modify the program you produced in Exercise #4 to do just that. Reassemble the modified version using the /Fi option and load the file into CodeView. Execute the first few instruction in the main program to determine that dseg appears after cseg in memory.

**For your lab report:** Include a screen dump of the two programs in CodeView. Mark up the screen dumps and explain how you know that dseg follows cseg in memory. **For additional credit:** Another way to move dseg after cseg is to physical move dseg below cseg in your source file. Do this and produce an assembly listing. What differences, if any, do you see in the object code that the assembler generates? Is there any advantage to placing the data at the end of the file? At the beginning of the file?

6.298 getsm atoi puti

6.299 getsm puts putcr free

❏ Exercise 6: MASM's proc and endp statements control the generation of code in a couple of different ways. The program lab6\_6.asm contains two near procedures. Assemble the code and produce an assembly listing. Then change the procedures to far procedures and produce a second assembly listing.

**For your lab report:** Identify all the opcodes that are different in the two listings. Explain their differences.

**For additional credit:** Modify one of the return instructions to be retf and the other to be retn. Modify calls to the procedures to be call near ptr proc1 and call far ptr proc2. Generate a second pair of listings, one with both procedure definitions containing a near operand and the second listing with both procedure definitions containing a far operand. Again compare the opcode differences between the two assemblies. Explain the result.

❏ Exercise 7: Remove the ret instruction from the (original) PROC1 procedure above. Run the program. For your lab report: Describe and explain the result in your lab report. **For additional credit:** Explain what would happen if you removed the ret instruction from PROC2, as well.

- Exercise 8: The program in file lab8\_6.asm contains several type conflicts. Assume the addresses and registers are correct, all that's missing are coercion operators (i.e., word ptr, byte ptr, etc.). **For your lab report:** Assemble the code and determine the lines that need the coercion operators. Supply the necessary type coercion operators to remove all syntax errors. Run the program and explain the results.
- ❏ Exercise 9: The lab9\_6.asm program uses the SHLI macro that appears earlier in this chapter.

For your lab report: Assemble the code with and without the .286 directive present. Produce an assembly listing in both cases. Describe the differences between the two programs.

For additional credit: Testing the @CPU assembler variable only tells you the processor directive currently active in an assembly. It does *not* check to see if you are actually using the specified processor when you run the program. Look up the CPUIDENT routine in the UCR Standard Library and discuss how you could use this procedure to determine the actual CPU in use at run-time.

❏ Exercise 10: In this exercise you will learn how to link together separately assembled modules. There are three source files associated with this exercise: Lab10a\_6.asm, Lab10b\_6.asm, and Lab10\_6.a (these files are available on the diskette). Lab10a\_6.asm contains the main program and other assorted routines and data definitions. Lab10b<sub>\_6</sub>.asm contains a separately assembled module that the code in Lab10a\_6.asm uses. Lab10\_6.a is an include file that contains the necessary externdef directives and other goodies to make everything work together.

The ML command uses the syntax:

ML options filename filename filename ...

Until now you've only supplied one filename on the command line when using ML. Nonetheless, MASM will let you specify several filenames and it will assemble each file and then link their object modules together if all assemblies were successful. The following ML command will assemble and link the Lab6x10a.asm and Lab $6x10b$ .asm files $^{12}$ :

ML Lab10a\_6.asm Lab10b\_6.asm

ML produces an .EXE file whose name matches the first filename on the command line. So the command above will produce "Lab10a\_6.exe" as its final output.

Although the ML command above separately assembles the two source files and links them together, this particular example will always assemble both source files. This eliminates one of the major benefits of separate compilation: saving time because you don't have to reassemble all source files in a project. Fortunately, ML provides some options that allow you to assemble your source files at different times and link the result together. The first such option is "/c" or "-c" that stands for *compile only* (no link). If you specify this command line option then ML will assemble the specified source file(s) producing .OBJ output(s), but it will not run the linker

<sup>12.</sup> Since Lab6x10.a is an include file you do not specify its name on the command line. The other two files automatically include the text of this file when MASM assembles them.

on the resulting output. The following command assembles the Lab6x10b.asm file but does not link it to anything:

ML /c Lab10b\_6.asm

Although we have always included the .ASM suffix on ML command line filenames, they are not the only suffix ML allows. In particular, ML allows .OBJ suffixes as well. If you supply an .OBJ file on the command line, ML does not assemble that file, it simply links the object file in with the rest of the files you specify. So two commands that demonstrate separate compilation are

ML /c Lab10b\_6.asm ML Lab10a\_6.asm Lab10b\_6.obj

These two commands produce exactly the same result as the ML command with two .ASM files given earlier. The advantage here is that if you make changes to Lab10a\_6.asm but do not make any changes to Lab10b\_6.asm, you need only execute the second of the two above commands to get a new, correct, .EXE file. As long as you do not change the Lab10b\_6.asm file, there no need to reassemble it. While this may not seem like a substantial savings, imagine what would happen if you have a project with 10 .ASM files and you only change one of the source files. Reassembling one file and then linking the 10 .OBJ files together is going to be faster than assembling and linking all 10 source files.

The first filename on the ML command line need not be an .ASM file. For example, if you make changes to Lab6x10b.asm but do not modify Lab10a\_6.asm, you could create a new executable using the ML command:

ML Lab10a\_6.obj Lab10b\_6.asm

This command will produce the Lab10a\_6.exe executable file since Lab10a\_6 is the first filename on the command line.

❏ Exercise 11: Using a make file. Once you begin using separate assembly you will need to use make files to automatically assemble dependent modules. An appropriate make file for the above project is the following (see the Lab10\_6.mak file on the diskette):

```
lab10a_6.exe: lab10a_6.obj lab10b_6.obj
   ml lab10a_6.obj lab10b_6.obj
lab10a_6.obj: lab10a_6.asm lab10_6.a
   ml /c lab10a_6.asm
lab10b_6.obj: lab10b_6.asm lab10_6.a
```
ml /c lab10b\_6.asm

Delete any .OBJ and .EXE files associated with this project (generated in exercise 10). If you enter the following command, nmake should assemble and link together the files from scratch:

nmake lab6x10.mak

After nmake creates the new .EXE file, immediately run nmake again. This time nmake will not reassemble the files. Instead, it will simply report that lab10a<sub>\_6</sub>.exe is up to date. Since none of the dependent files have changed, nmake reports that there is no need to reassemble the source files.

Now, make a slight change to the lab10a\_6.asm file, perhaps by adding a blank line or a comment to the file. When you quit the editor, MS-DOS will update the time/date stamp on the file so that it is newer than the other files in the project. Use the above nmake command again. Note that nmake only assembles the lab10a\_6.asm file and relinks the files. It does not reassemble the lab10b\_6.asm file. Repeat this operation after modifying the lab10b\_6.asm file.

<span id="page-31-0"></span>Finally, try making a small modification to the lab6x10.a header file. Run nmake and note that it reassembles both files.

**For your lab report:** Include print-outs of the files, modifications, and DOS sessions running nmake in your lab report. Hand annotate the changes and point out the changes that caused reassembly.

### **7.14 Sample Program**

Here is a single program that demonstrates most of the concepts from Chapter Six. This program consists of several files, including a makefile, that you can assemble and link using the nmake.exe program. This particular sample program computes "cross products" of various functions. The multiplication table you learned in school is a good example of a cross product, so are the truth tables found in Chapter Two of your textbook. This particular program generates cross product tables for addition, subtraction, division, and, optionally, remainder (modulo). In addition to demonstrating several concepts from Chapter Six, this sample program also demonstrates how to manipulate dynamically allocated arrays. This particular program asks the user to input the matrix size (row and column sizes) and then computes an appropriate set of cross products for that array.

#### **7.14.1 EX6.MAK**

The cross product program contains several modules. The following make file assembles all necessary files to ensure a consistent .EXE file.

```
ex6:ex6.obj geti.obj getarray.obj xproduct.obj matrix.a
       ml ex6.obj geti.obj getarray.obj xproduct.obj
ex6.obj: ex6.asm matrix.a
       ml /c ex6.asm
geti.obj: geti.asm matrix.a
       ml /c geti.asm
getarray.obj: getarray.asm matrix.a
       ml /c getarray.asm
xproduct.obj: xproduct.asm matrix.a
       ml /c xproduct.asm
```
## **7.14.2 Matrix.A**

MATRIX.A is the header file containing definitions that the cross product program uses. It also contains all the externdef statements for all externally defined routines.

; MATRIX.A ; ; This include file provides the external definitions ; and data type definitions for the matrix sample program ; in Chapter Six. ; ; Some useful type definitions: Integer typedef word Char typedef byte

```
; Some common constants:
```

```
Bell equ 07 ;ASCII code for the bell character.
; A "Dope Vector" is a structure containing information about arrays that
; a program allocates dynamically during program execution. This particular
; dope vector handles two dimensional arrays. It uses the following fields:
;
; TTL- Points at a zero terminated string containing a description
; but the data in the array.
;
; Func- Pointer to function to compute for this matrix.
;
; Data- Pointer to the base address of the array.
;
; Dim1- This is a word containing the number of rows in the array.
;
; Dim2- This is a word containing the number of elements per row
; in the array.
;
; ESize- Contains the number of bytes per element in the array.
DopeVec struct
TTL dword ?
Func dword ?
Data dword ?
Dim1 word ?
Dim2 word ?
ESize word ?
DopeVec ends
; Some text equates the matrix code commonly uses:
Base textequ <es:[di]>
byp textequ <br/>byte ptr>
wp textequ <word ptr>
dp textequ <dword ptr>
; Procedure declarations.
InpSeg segment para public 'input'
           externdef geti:far
           externdef getarray:far
InpSeg ends
cseg segment para public 'code'
           externdef CrossProduct:near
cseg ends
; Variable declarations
dseg segment para public 'data'
           externdef InputLine:byte
dseg ends
```

```
; Uncomment the following equates if you want to turn on the
; debugging statements or if you want to include the MODULO function.
; debug equ 0
```
## **7.14.3 EX6.ASM**

;DoMOD equ 0

This is the main program. It calls appropriate routines to get the user input, compute the cross product, and print the result.

```
; Sample program for Chapter Six.
; Demonstrates the use of many MASM features discussed in Chapter Six
; including label types, constants, segment ordering, procedures, equates,
; address expressions, coercion and type operators, segment prefixes,
; the assume directive, conditional assembly, macros, listing directives,
; separate assembly, and using the UCR Standard Library.
;
; Include the header files for the UCR Standard Library. Note that the
; "stdlib.a" file defines two segments; MASM will load these segments into
; memory before "dseg" in this program.
;
; The ".nolist" directive tells MASM not to list out all the macros for
; the standard library when producing an assembly listing. Doing so would
; increase the size of the listing by many tens of pages and would tend to
; obscure the real code in this program.
;
; The ".list" directive turns the listing back on after MASM gets past the
; standard library files. Note that these two directives (".nolist" and
; ".list") are only active if you produce an assembly listing using MASM's
; "/Fl" command line parameter.
              .nolist
             include stdlib.a
             includelib stdlib.lib
              .list
; The following statement includes the special header file for this
; particular program. The header file contains external definitions
; and various data type definitions.
             include matrix.a
; The following two statements allow us to use 80386 instructions
; in the program. The ".386" directive turns on the 80386 instruction
; set, the "option" directive tells MASM to use 16-bit segments by
; default (when using 80386 instructions, 32-bit segments are the default).
```
; DOS real mode programs must be written using 16-bit segments.

.386 option segment:use16

dseg segment para public 'data'

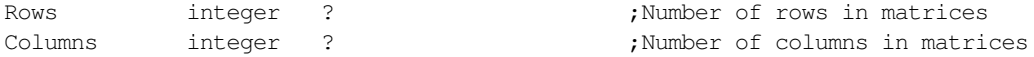

; Input line is an input buffer this code uses to read a string of text ; from the user. In particular, the GetWholeNumber procedure passes the ; address of InputLine to the GETS routine that reads a line of text ; from the user and places each character into this array. GETS reads ; a maximum of 127 characters plus the enter key from the user. It zero ; terminates that string (replacing the ASCII code for the ENTER key with ; a zero). Therefore, this array needs to be at least 128 bytes long to ; prevent the possibility of buffer overflow. ;

; Note that the GetArray module also uses this array.

InputLine char 128 dup (0)

; The following two pointers point at arrays of integers. ; This program dynamically allocates storage for the actual array data ; once the user tells the program how big the arrays should be. The ; Rows and Columns variables above determine the respective sizes of ; these arrays. After allocating the storage with a call to MALLOC, ; this program stores the pointers to these arrays into the following ; two pointer variables.

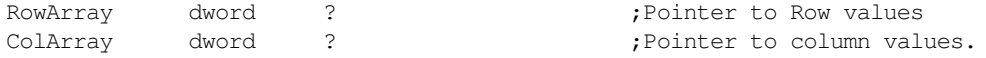

; ResultArrays is an array of dope vectors(\*) to hold the results ; from the matrix operations: ; ; [0]- addition table ; [1]- subtraction table ; [2]- multiplication table ; [3]- division table ; ; [4]- modulo (remainder) table -- if the symbol "DoMOD" is defined. ; ; The equate that follows the ResultArrays declaration computes the number ; of elements in the array. "\$" is the offset into dseg immediately after ; the last byte of ResultArrays. Subtracting this value from ResultArrays ; computes the number of bytes in ResultArrays. Dividing this by the size ; of a single dope vector produces the number of elements in the array. ; This is an excellent example of how you can use address expressions in ; an assembly language program. ; ; The IFDEF DoMOD code demonstrates how easy it is to extend this matrix. ; Defining the symbol "DoMOD" adds another entry to this array. The ; rest of the program adjusts for this new entry automatically. ; ; You can easily add new items to this array of dope vectors. You will ; need to supply a title and a function to compute the matrice's entries. ; Other than that, however, this program automatically adjusts to any new ; entries you add to the dope vector array. ; ; (\*) A "Dope Vector" is a data structure that describes a dynamically ; allocated array. A typical dope vector contains the maximum value for ; each dimension, a pointer to the array data in memory, and some other ; possible information. This program also stores a pointer to an array ; title and a pointer to an arithmetic function in the dope vector.

ResultArrays DopeVec {AddTbl,Addition}, {SubTbl,Subtraction} DopeVec {MulTbl,Multiplication}, {DivTbl,Division} ifdef DoMOD DopeVec {ModTbl, Modulo} endif ; Add any new functions of your own at this point, before the following equate: RASize = (\$-ResultArrays) / (sizeof DopeVec) ; Titles for each of the four (five) matrices. AddTbl char "Addition Table", 0 SubTbl char "Subtraction Table", 0 MulTbl char "Multiplication Table", 0 DivTbl char "Division Table", 0 ifdef DoMOD ModTbl char "Modulo (Remainder) Table", 0 endif ; This would be a good place to put a title for any new array you create. dseg ends ; Putting PrintMat inside its own segment demonstrates that you can have ; multiple code segments within a program. There is no reason we couldn't ; have put "PrintMat" in CSEG other than to demonstrate a far call to a ; different segment. PrintSeg segment para public 'PrintSeg' ; PrintMat- Prints a matrix for the cross product operation. ; ; On Entry: ; ; DS must point at DSEG. ; DS:SI points at the entry in ResultArrays for the ; https://www.array.to.print. ; ; The output takes the following form: ;

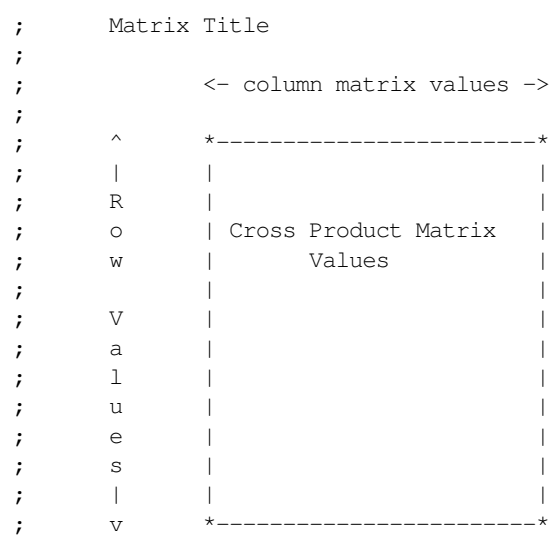

PrintMat proc far assume ds:dseg

; Note the use of conditional assembly to insert extra debugging statements ; if a special symbol "debug" is defined during assembly. If such a symbol ; is not defined during assembly, the assembler ignores the following ; statements:

> ifdef debug print char "In PrintMat", cr, lf, 0 endif

; First, print the title of this table. The TTL field in the dope vector ; contains a pointer to a zero terminated title string. Load this pointer ; into es:di and call PUTS to print that string.

> putcr les di, [si].DopeVec.TTL puts

; Now print the column values. Note the use of PUTISIZE so that each ; value takes exactly six print positions. The following loop repeats ; once for each element in the Column array (the number of elements in ; the column array is given by the Dim2 field in the dope vector).

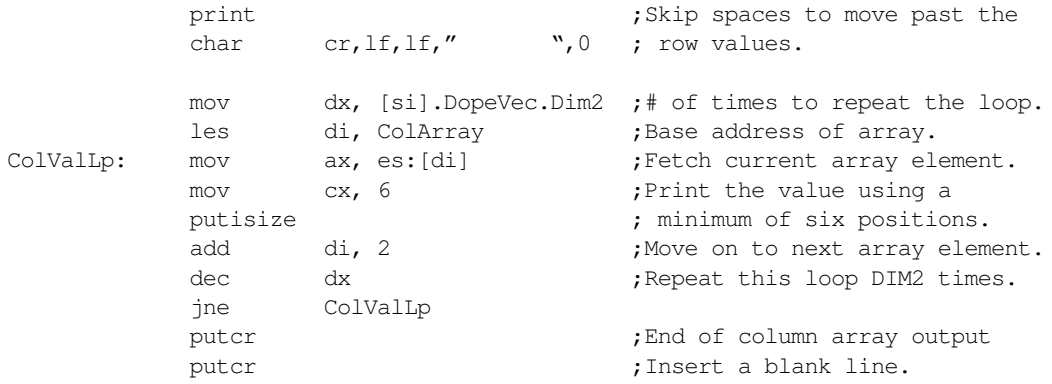

; Now output each row of the matrix. Note that we need to output the ; RowArray value before each row of the matrix.

;

; RowLp is the outer loop that repeats for each row.

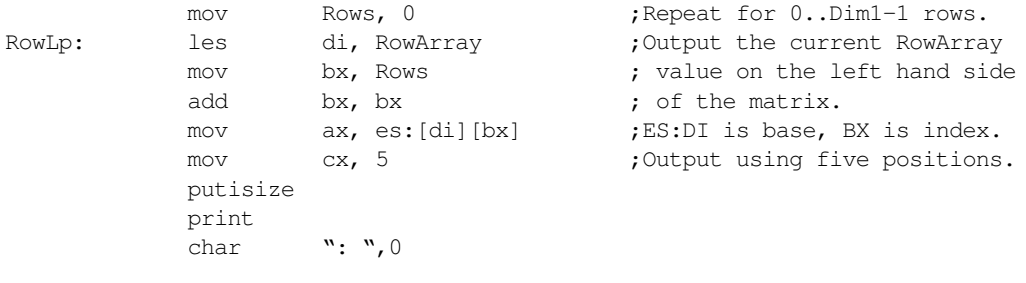

; ColLp is the inner loop that repeats for each item on each row.

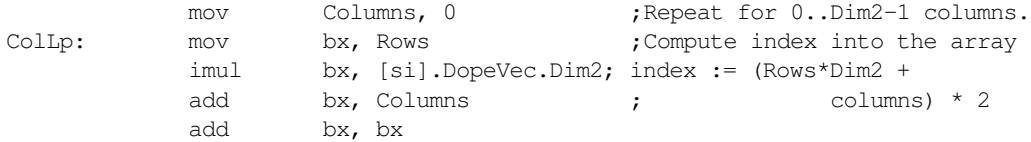

; Note that we only have a pointer to the base address of the array, so we ; have to fetch that pointer and index off it to access the desired array ; element. This code loads the pointer to the base address of the array into ; the es:di register pair.

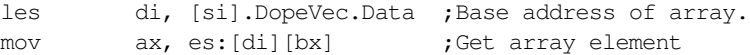

; The functions that compute the values for the array store an 8000h into ; the array element if some sort of error occurs. Of course, it is possible ; to produce 8000h as an actual result, but giving up a single value to ; trap errors is worthwhile. The following code checks to see if an error ; occurred during the cross product. If so, this code prints " \*\*\*\*", ; otherwise, it prints the actual value.

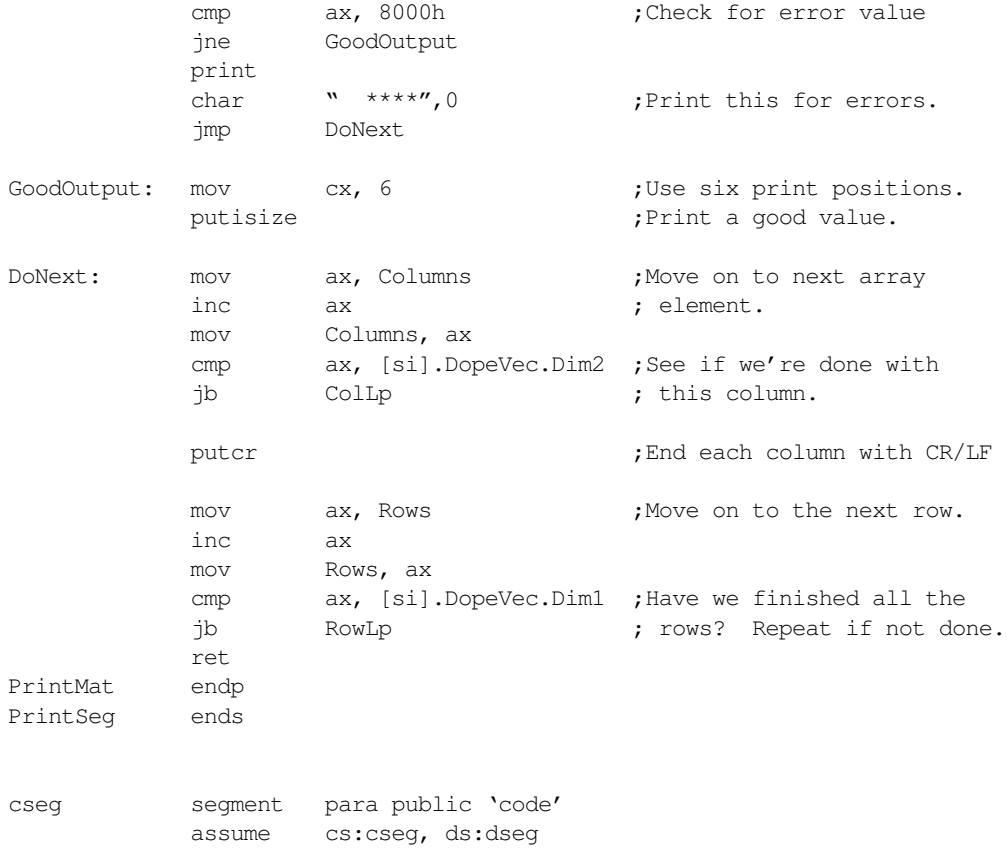

;GetWholeNum- This routine reads a whole number (an integer greater than ; zero) from the user. If the user enters an illegal whole ; number, this procedure makes the user re-enter the data. GetWholeNum proc near lesi InputLine ;Point es:di at InputLine array. gets call Geti  $;G$ <sub>i</sub>Get an integer from the line. jc BadInt ;Carry set if error reading integer. cmp ax, 0 ;Must have at least one row or column! jle BadInt ret BadInt: print char Bell char "Illegal integer value, please re-enter", cr, lf, 0 jmp GetWholeNum GetWholeNum endp ; Various routines to call for the cross products we compute. ; On entry, AX contains the first operand, dx contains the second. ; These routines return their result in AX. ; They return AX=8000h if an error occurs. ; ; Note that the CrossProduct function calls these routines indirectly. addition proc far add ax, dx jno AddDone ;Check for signed arithmetic overflow. mov ax, 8000h ;Return 8000h if overflow occurs. AddDone: ret addition endp subtraction proc far sub ax, dx jno SubDone mov ax, 8000h ;Return 8000h if overflow occurs. SubDone: ret subtraction endp multiplication procfar imul ax, dx jno MulDone mov ax, 8000h ;Error if overflow occurs. MulDone: ret multiplication endp division proc far push cx  $;$  Preserve registers we destory. mov cx, dx cwd test cx, cx ;See if attempting division by zero. je BadDivide idiv cx mov dx, cx ;Restore the munged register. pop cx ret

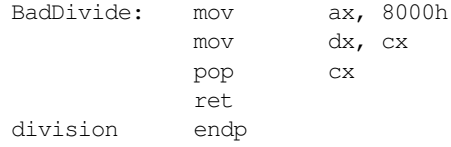

; The following function computes the remainder if the symbol "DoMOD" ; is defined somewhere prior to this point.

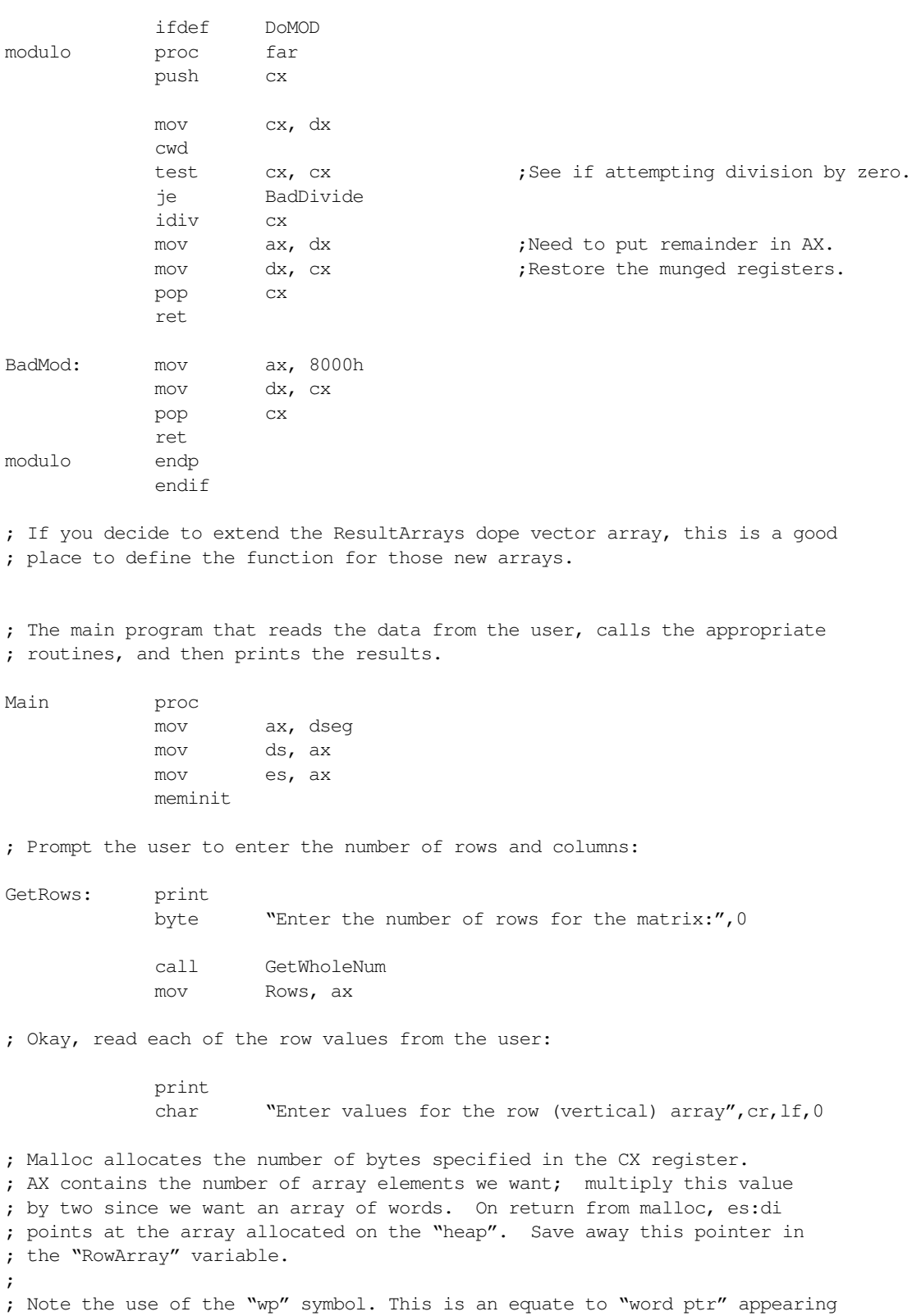

; in the "matrix.a" include file. Also note the use of the address expression ; "RowArray+2" to access the segment portion of the double word pointer.

> mov cx, ax shl cx, 1 malloc mov wp RowArray, di mov wp RowArray+2, es

; Okay, call "GetArray" to read "ax" input values from the user. ; GetArray expects the number of values to read in AX and a pointer ; to the base address of the array in es:di.

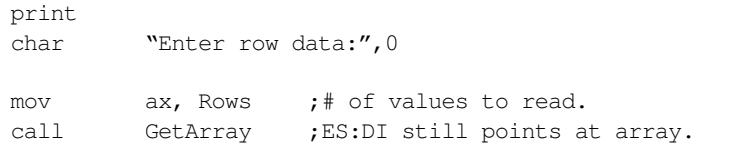

; Okay, time to repeat this for the column (horizontal) array.

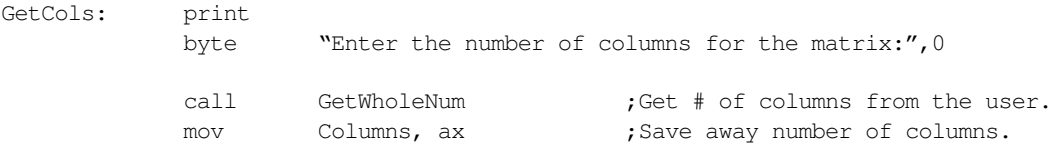

; Okay, read each of the column values from the user:

print

char "Enter values for the column (horz.) array", cr, lf, 0

; Malloc allocates the number of bytes specified in the CX register. ; AX contains the number of array elements we want; multiply this value ; by two since we want an array of words. On return from malloc, es:di ; points at the array allocated on the "heap". Save away this pointer in ; the "RowArray" variable.

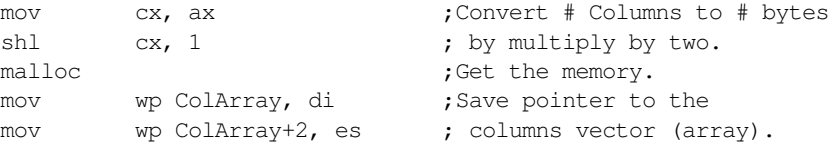

; Okay, call "GetArray" to read "ax" input values from the user. ; GetArray expects the number of values to read in AX and a pointer ; to the base address of the array in es:di.

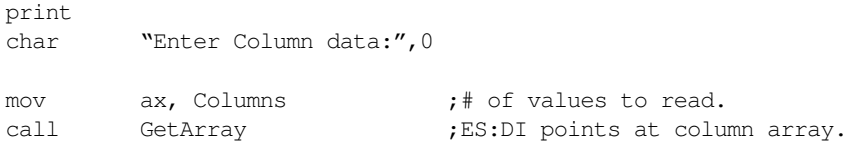

; Okay, initialize the matrices that will hold the cross products.

; Generate RASize copies of the following code.

; The "repeat" macro repeats the statements between the "repeat" and the "endm" ; directives RASize times. Note the use of the Item symbol to automatically

; generate different indexes for each repetition of the following code.

; The "Item = Item+1" statement ensures that Item will take on the values

; 0, 1, 2, ..., RASize on each repetition of this loop.

; Remember, the "repeat..endm" macro copies the statements multiple times ; within the source file, it does not execute a "repeat..until" loop at ; run time. That is, the following macro is equivalent to making "RASize" ; copies of the code, substituting different values for Item for each ; copy. ; ; The nice thing about this code is that it automatically generates the ; proper amount of initialization code, regardless of the number of items

; placed in the ResultArrays array.

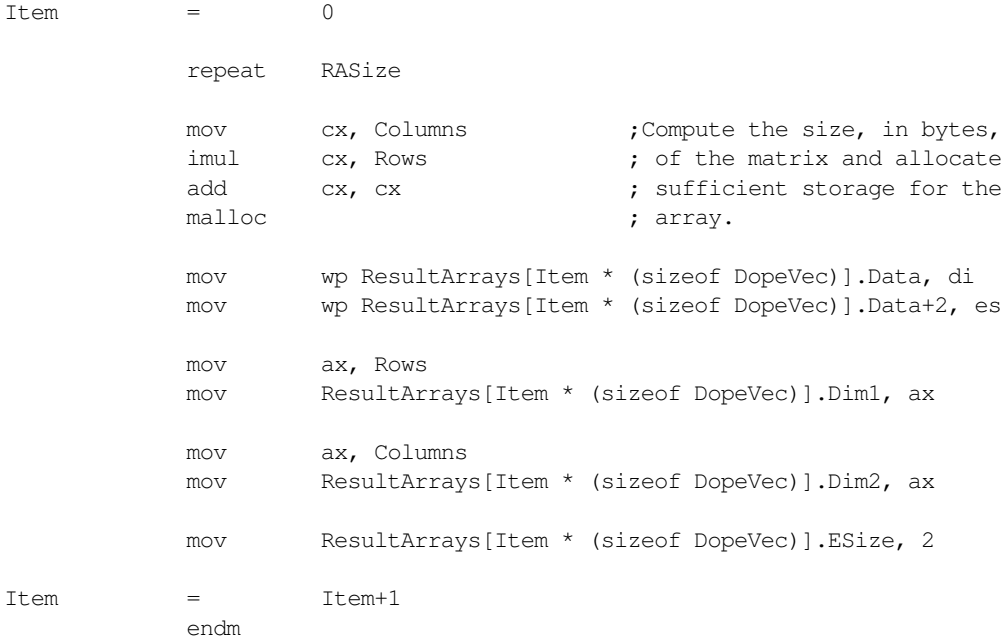

; Okay, we've got the input values from the user,

; now let's compute the addition, subtraction, multiplication,

; and division tables. Once again, a macro reduces the amount of

; typing we need to do at this point as well as automatically handling

; however many items are present in the ResultArrays array.

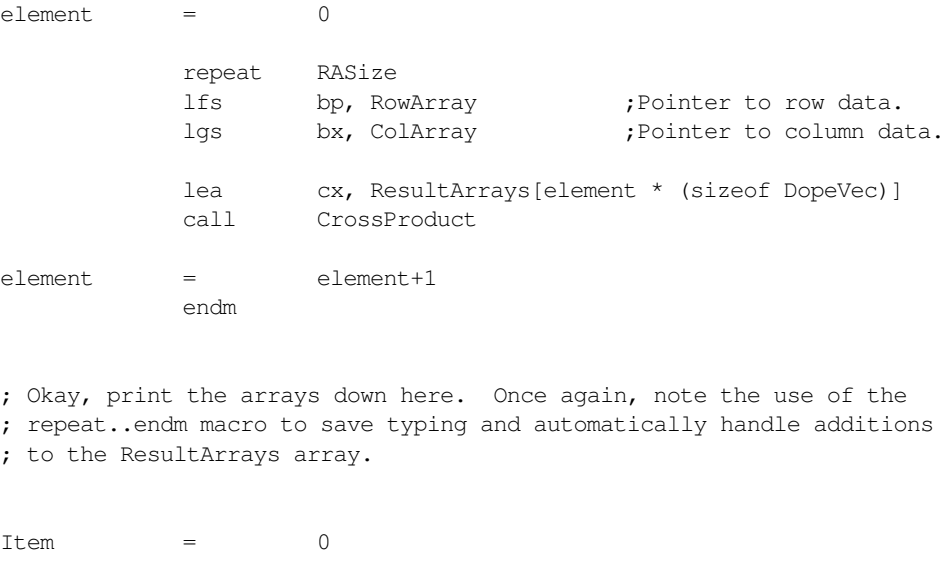

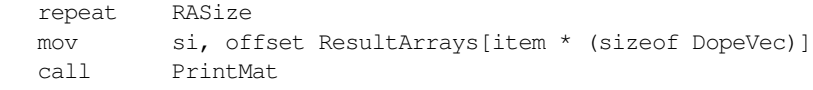

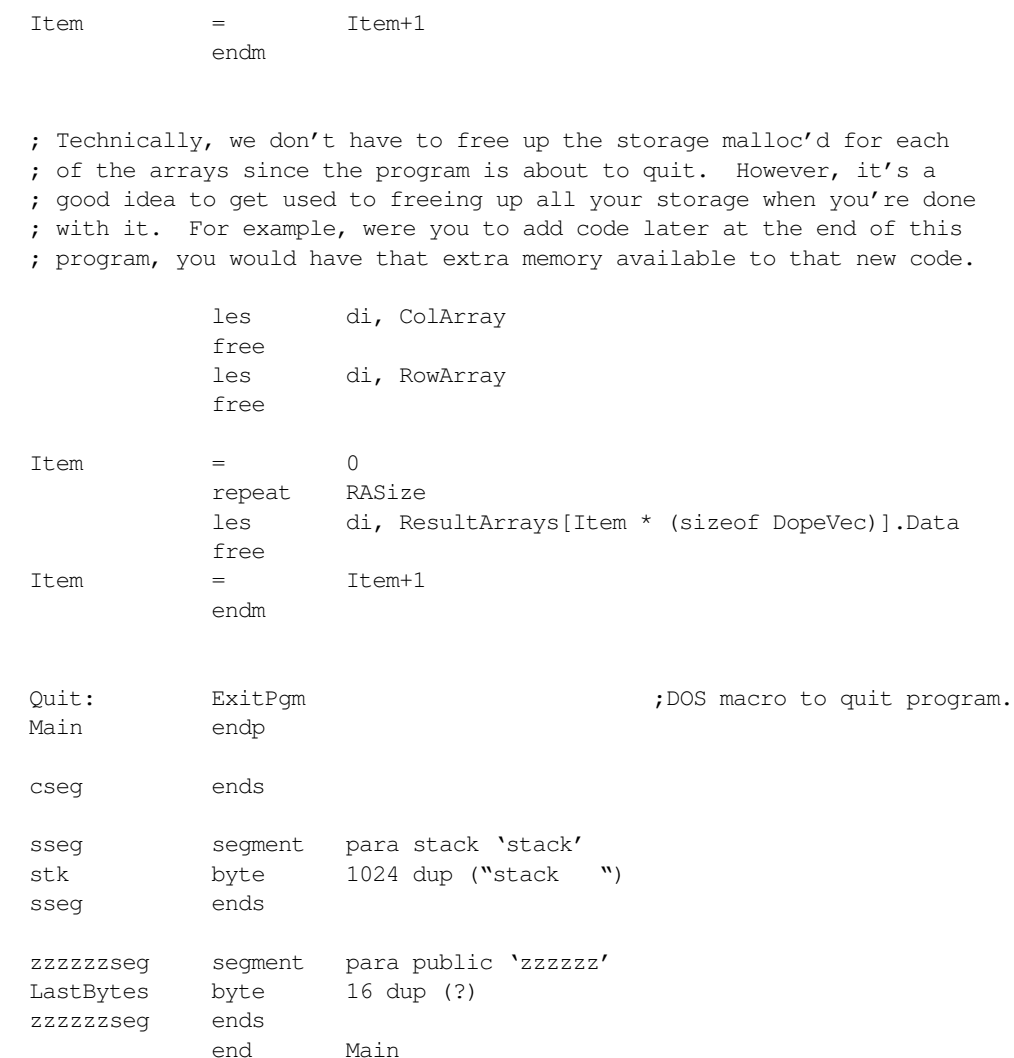

#### **7.14.4 GETI.ASM**

GETI.ASM contains a routine (geti) that reads an integer value from the user.

```
; GETI.ASM
;
; This module contains the integer input routine for the matrix
; example in Chapter Six.
             .nolist
             include stdlib.a
             .list
             include matrix.a
InpSeg segment para public 'input'
; Geti-On entry, es:di points at a string of characters.
; This routine skips any leading spaces and comma characters and then
; tests the first (non-space/comma) character to see if it is a digit.
```

```
; If not, this routine returns the carry flag set denoting an error.
; If the first character is a digit, then this routine calls the
```

```
; standard library routine "atoi2" to convert the value to an integer.
```

```
; It then ensures that the number ends with a space, comma, or zero
```
; byte.

```
Lab Ch07
```

```
;
; Returns carry clear and value in AX if no error.
; Returns carry set if an error occurs.
;
; This routine leaves ES:DI pointing at the character it fails on when
; converting the string to an integer. If the conversion occurs without
; an error, the ES:DI points at a space, comma, or zero terminating byte.
geti proc far
            ifdef debug
            print
            char "Inside GETI", cr, lf, 0
            endif
; First, skip over any leading spaces or commas.
; Note the use of the "byp" symbol to save having to type "byte ptr".
; BYP is a text equate appearing in the macros.a file.
; A "byte ptr" coercion operator is required here because MASM cannot
; determine the size of the memory operand (byte, word, dword, etc)
; from the operands. I.e., "es:[di]" and ' ' could be any of these
; three sizes.
;
; Also note a cute little trick here; by decrementing di before entering
; the loop and then immediately incrementing di, we can increment di before
; testing the character in the body of the loop. This makes the loop
; slightly more efficient and a lot more elegant.
            dec di
SkipSpcs: inc di
            cmp byp es:[di], ' '
            je SkipSpcs
            cmp byp es:[di], ','
            je SkipSpcs
; See if the first non-space/comma character is a decimal digit:
            mov al, es:[di]
            cmp al, '-' ;Minus sign is also legal in integers.
            jne TryDigit
            mov al, es: [di+1]; Get next char, if "-"
TryDigit: isdigit
            jne BadGeti ;Jump if not a digit.
; Okay, convert the characters that follow to an integer:
ConvertNum: atoi2 ;Leaves integer in AX
            jc BadGeti ;Bomb if illegal conversion.
; Make sure this number ends with a reasonable character (space, comma,
; or a zero byte):
            cmp byp es:[di], ' '
            je GoodGeti
            cmp byp es:[di], ','
            je GoodGeti
            cmp byp es:[di], 0
            je GoodGeti
            ifdef debug
            print
```
char "GETI: Failed because number did not end with "

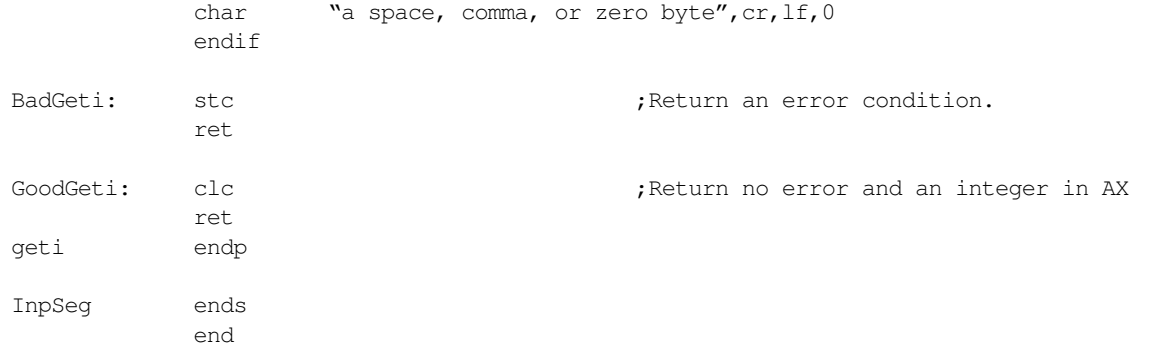

### **7.14.5 GetArray.ASM**

GetArray.ASM contains the GetArray input routine. This reads the data for the array from the user to produce the cross products. Note that GetArray reads the data for a single dimension array (or one row in a multidimension array). The cross product program reads two such vectors: one for the column values and one for the row values in the cross product.

```
; GETARRAY.ASM
;
; This module contains the GetArray input routine. This routine reads a
; set of values for a row of some array.
           .386
           option segment:use16
           .nolist
           include stdlib.a
           .list
           include matrix.a
; Some local variables for this module:
localdseg segment para public 'LclData'
NumElements word ?
ArrayPtr dword ?
Localdseg ends
InpSeg segment para public 'input'
           assume ds:Localdseg
; GetArray- Read a set of numbers and store them into an array.
;
; On Entry:
;
; es:di points at the base address of the array.
; ax contains the number of elements in the array.
;
; This routine reads the specified number of array elements
; from the user and stores them into the array. If there
; is an input error of some sort, then this routine makes
; the user reenter the data.
GetArray proc far
           pusha ;Preserve all the registers
           push ds \qquad \qquad ; that this code modifies
```
push es push fs ifdef debug print char "Inside GetArray, # of input values =",0 puti putcr endif mov cx, Localdseg (exceptional call the call that is at our local mov ds, cx ; data segment. mov wp ArrayPtr, di ;Save in case we have an mov wp ArrayPtr+2, es ; error during input. mov NumElements, ax ; The following loop reads a line of text from the user containing some ; number of integer values. This loop repeats if the user enters an illegal ; value on the input line. ; ; Note: LESI is a macro from the stdlib.a include file. It loads ES:DI ; with the address of its operand (as opposed to les di, InputLine that would ; load ES:DI with the dword value at address InputLine). RetryLp: lesi InputLine ;Read input line from user. gets mov cx, NumElements ;# of values to read. lfs si, ArrayPtr ;Store input values here. ; This inner loop reads "ax" integers from the input line. If there is ; an error, it transfers control to RetryLp above. ReadEachItem: call geti ;Read next available value. jc BadGA mov fs: [si], ax ;Save away in array. add si, 2 ;Move on to next element. loop ReadEachItem ;Repeat for each element. pop fs fs ;Restore the saved registers pop es ; from the stack before pop ds ; returning. popa ret ; If an error occurs, make the user re-enter the data for the entire ; row: BadGA: print char "Illegal integer value(s).", cr, lf char "Re-enter data:",0 jmp RetryLp

InpSeg ends

## **7.14.6 XProduct.ASM**

getArray endp

end

This file contains the code that computes the actual cross-product.

; XProduct.ASM-

; ; This file contains the cross-product module. .386 option segment:use16 .nolist include stdlib.a includelib stdlib.lib .list include matrix.a ; Local variables for this module. dseg segment para public 'data' DV dword ? RowNdx integer ? ColNdx integer ? RowCntr integer ? ColCntr integer ? dseg ends cseg segment para public 'code' assume ds:dseg ; CrossProduct- Computes the cartesian product of two vectors. ; ; On entry: ; ; FS:BP- Points at the row matrix. ; GS:BX- Points at the column matrix. ; DS:CX- Points at the dope vector for the destination. ; ; This code assume ds points at dseg. ; This routine only preserves the segment registers. RowMat textequ <fs: [bp]> ColMat textequ <gs: [bx]> DVP textequ <ds: [bx].DopeVec> CrossProduct proc near ifdef debug print char "Entering CrossProduct routine", cr, lf, 0 endif xchg bx, cx ;Get dope vector pointer mov ax, DVP.Dim1 ;Put Dim1 and Dim2 values mov RowCntr, ax ; where they are easy to access. mov ax, DVP.Dim2 mov ColCntr, ax xchg bx, cx ; Okay, do the cross product operation. This is defined as follows: ; ; for RowNdx := 0 to NumRows-1 do ; for ColNdx := 0 to NumCols-1 do ; Result[RowNdx, ColNdx] = Row[RowNdx] op Col[ColNdx];

mov RowNdx, -1 ;Really starts at zero.

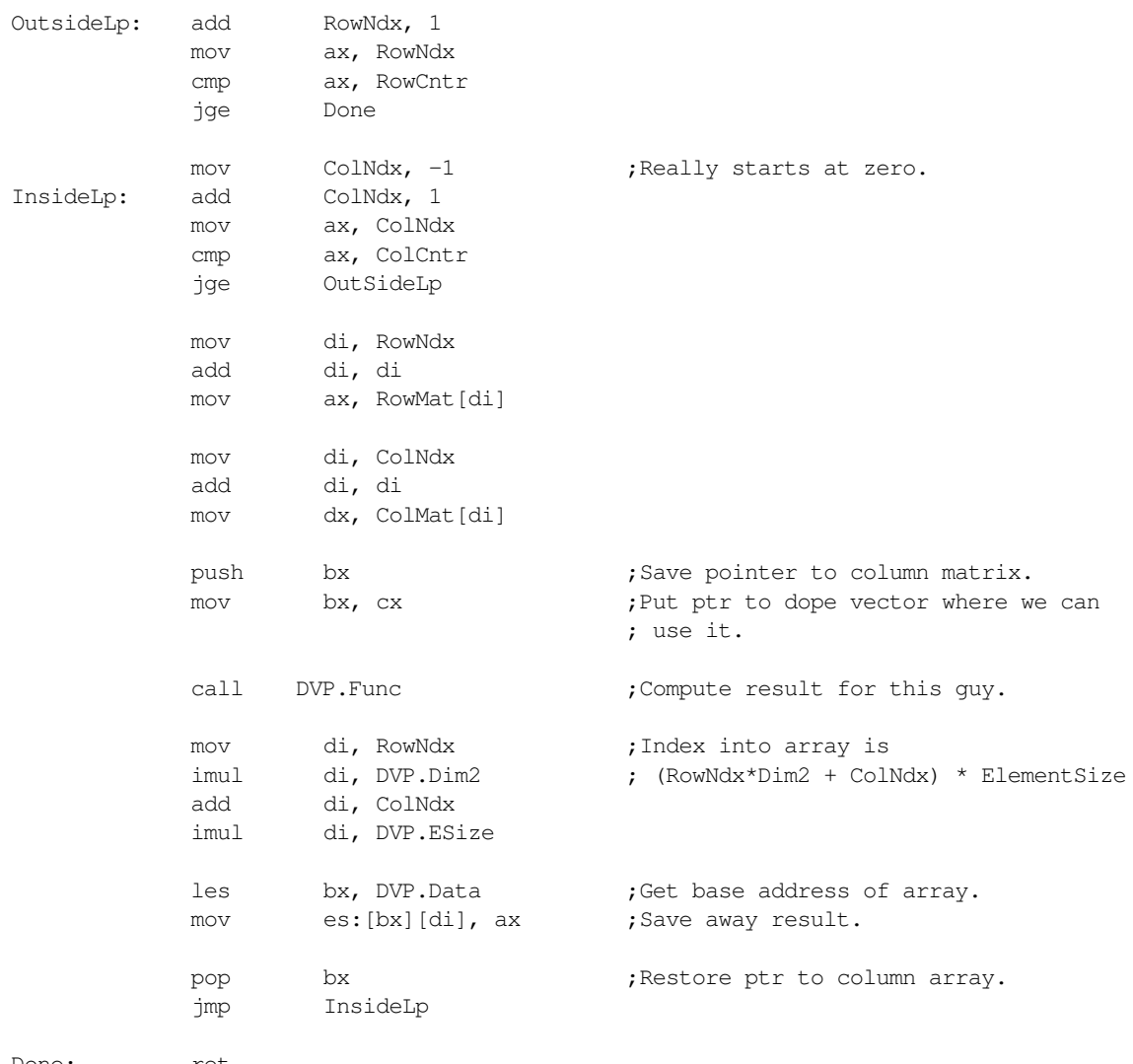

Done: ret CrossProduct endp cseg ends end

## **7.15 Programming Projects**

- ❏ Program #1: Write any program of your choice that uses at least ten different UCR Standard Library routines. Consult the appendix in your textbook and the electronic documentation on the diskette for details on the various StdLib routines. At least five of the routines you choose should *not* appear in this chapter or in Chapter Six of your textbook. Learn those routines yourself by studying the UCR StdLib documentation.
- ❏ Program #2: Write a program that demonstrates the use of each of the format options in the PRINTF StdLib routine.
- ❏ Program #3: Rewrite the sample program in the previous section so that it uses the ForLp and Next macros provided in Chapter Six of your textbook in place of all the individual instructions that simulate a FOR loop in this code.
- ❏ Program #4: Write a program that inputs two 4x4 integer matrices from the user and compute their matrix product. The matrix multiply algorithm (computing  $C := A * B$ ) is

```
for i := 0 to 3 do
      for j := 0 to 3 do begin
                 c[i, j] := 0;
                 for k := 0 to 3 do
                     c[i, j] := c[i, j] + a[i, k] * b[k, j];end;
```
Feel free to use the ForLp and Next macros from Chapter Six.

- ❏ Program #5: Modify the sample program in this chapter to use the FORLP and NEXT macros provided in the textbook. Replace all for loop simulations in the program with the corresponding macros.
- ❏ Program #6: Write a program that asks the user to input three integer values, m, p, and n. This program should allocate storage for three arrays: A[0..m-1, 0..p-1], B[0..p-1, 0..n-1], and C[0..m-1, 0..n-1]. The program should then read values for arrays A and B from the user. Next, this program should compute the matrix product of A and B using the algorithm:

```
for i := 0 to m-1 do
      for j := 0 to n-1 do begin
                c[i, j] := 0;
                 for k := 0 to p-1 do
                     c[i,j] := c[i,j] + a[i,k] * b[k,j];
      end;
```
Finally, the program should print arrays A, B, and C. Feel free to use the ForLp and Next macro given in Chapter Six. You should also take a look at the sample program (see ["Sample Program" on page 278\)](#page-31-0) to see how to dynamically allocate storage for arrays and access arrays whose dimensions are not known until run time.

- ❏ Program #7: The ForLp and Next macros provide in Chapter Six only increment their loop control variable by one on each iteration of the loop. Write a new macro, ForTo, that lets you specify an *increment* constant. Increment the loop control variable by this constant on each iteration of the for loop. Write a program to demonstrate the use of this macro. Hint: you will need to create a global label to pass the increment information to the NEXT macro, or you will need to perform the increment operation inside the ForLp macro.
- ❏ Program #8: Write a third version for ForLp and Next (see Program #7 above) that lets you specify *negative* increments (like the for..downto statement in Pascal). Call this macro ForDT (for..downto).

## **7.16 Answers to Selected Exercises**

- 2) Label, mnemonic, operand, and comment.
- 6) The order that segments appear in the source file is the primary method for determining segment loading order. The class operand to the segment directive is the secondary mechanism.

7) a. constant (abs)

h. byte

j. macro

k. segment

m. string (or text)

- 9) b. SHORT lets you force a one byte JMP displacement.
- 10) mov bx, offset Table

lea bx, Table

Generally there is no difference between the values the assembler loads into bx by these two instructions.

12) CSEG, ESEG, then DSEG.